# **KL-120**

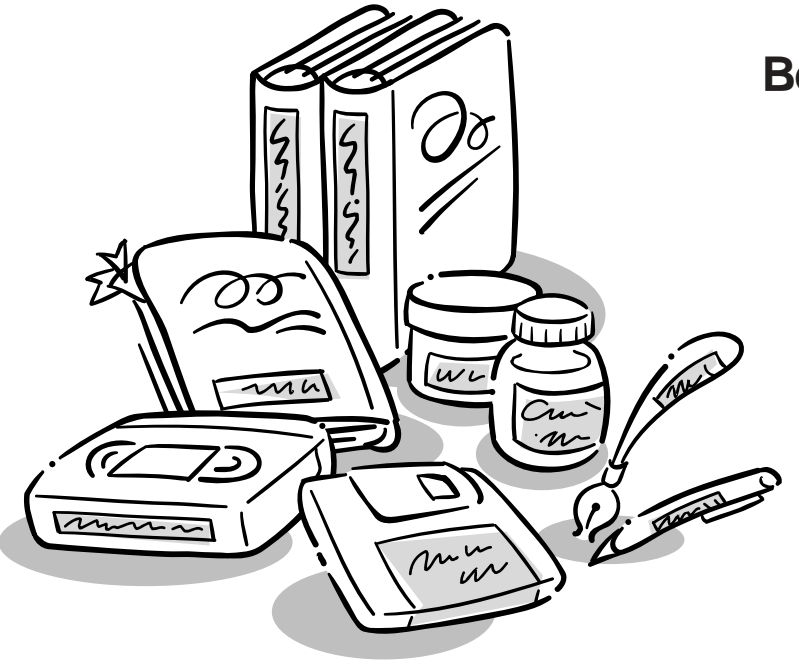

**Bedienungsanleitung**

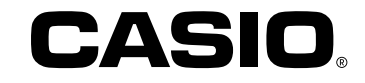

# RJA518623-001V01

# **Bitte zuerst lesen!**

- CASIO COMPUTER CO., LTD. haftet für keinerlei Verluste oder Forderungen, die Ihnen als Benutzer oder Dritten aus der Verwendung dieses Druckers erwachsen.
- Die Vervielfältigung dieser Anleitung entweder ganz oder teilweise ist nur mit der ausdrücklichen Genehmigung von CASIO COMPUTER CO., LTD. erlaubt.
- Der Inhalt dieser Anleitung kann ohne vorhergehende Ankündigung geändert werden.
- Die Software wird kontinuierlich überarbeitet und aktualisiert. Hieraus kann sich ergeben, dass die Ihnen gelieferte Software und die von der Software erzeugten Anzeigeinhalte von den Beschreibungen in dieser Bedienungsanleitung abweichen oder einzelne in dieser Bedienungsanleitung beschriebene Inhalte nicht mehr verfügbar sind.

© Copyright 2008 CASIO COMPUTER CO., LTD. Alle Rechte vorbehalten.

• Lesen Sie dieses Handbuch sorgfältig durch, bevor Sie das Gerät zum ersten Mal in Betrieb nehmen.

# **Sicherheitshinweise**

Vielen Dank, dass Sie sich für dieses hochwertige Produkt von CASIO entschieden haben.

Bitte lesen Sie vor der Verwendung des Geräts die nachstehenden Sicherheitshinweise gründlich durch. Bewahren Sie das Handbuch so auf, dass Sie es für eine spätere Bezugnahme jederzeit griffbereit haben.

### **Gefahr**

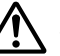

Dieses Symbol bezeichnet Informationen, bei denen Todes- oder ernster Verletzungsgefahr besteht, wenn sie ignoriert oder falsch angewendet werden.

# **Warnung**

Dieses Symbol bezeichnet Informationen, welche zur Möglichkeit von Todes- oder ernster Verletzungsgefahr führen können, wenn sie ignoriert oder falsch angewendet werden.

### **Vorsicht**

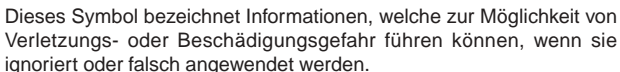

# **Beispiele für Hinweise in Symbolform**

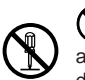

weist auf Dinge hin, die Sie zu unterlassen haben. Das hier abgebildete Symbol zeigt an, dass Sie das Gerät nicht zerlegen oder daran herumbasteln dürfen.

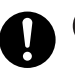

fordert zu einer Handlung auf.

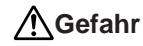

### **Alkalibatterien**

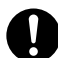

Führen Sie unverzüglich die folgenden Schritte aus, wenn die aus den Alkalibatterien austretende Flüssigkeit jemals in Ihre Augen gelangen sollte.

- 1. Reiben Sie nicht an Ihren Augen! Spülen Sie Ihre Augen mit Frischwasser aus.
- 2. Wenden Sie sich unverzüglich an einen Arzt.

Falls Sie die aus Alkalibatterien ausgetretene Flüssigkeit in Ihren Augen belassen, können Sie das Sehvermögen verlieren.

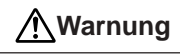

# **Rauch, eigenartiger Geruch, Überhitzung und andere ungewöhnliche Erscheinungen**

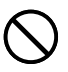

Die Weiterverwendung des Geräts trotz austretendem Rauch oder eigenartigem Geruch oder Überhitzung kann einen Brand verursachen oder zu elektrischen Schlägen führen.

Tritt eines der oben genannten Symptome auf, ergreifen Sie unverzüglich die folgenden Maßnahmen:

- 1. Schalten Sie die Stromversorgung aus.
- 2. Setzen Sie sich mit Ihrem Händler in Verbindung.

### **Batterien**

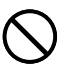

Fehlerhafte Verwendung der Batterien kann zu deren Auslaufen oder Bersten führen, wodurch benachbarte Objekte beschädigt bzw. das Risiko von Feuer- und Verletzungsgefahr verursacht werden kann. Beachten Sie daher immer die folgenden Vorsichtsmaßregeln.

- Versuchen Sie niemals die Batterien zu zerlegen, und achten Sie darauf, dass die Batterien nicht kurzgeschlossen werden.
- Setzen Sie die Batterien niemals direkter Wärme aus, und versuchen Sie niemals eine Entsorgung der Batterien durch Verbrennen.
- Mischen Sie niemals alte und neue Batterien.
- Verwenden Sie niemals gleichzeitig Batterien unterschiedlichen Typs.
- Versuchen Sie niemals ein Aufladen der Batterien.
- Achten Sie auf richtige Ausrichtung der positiven (+) und negativen (–) Pole der Batterien.

# **Warnung**

# **Fallenlassen und grobe Behandlung**

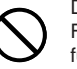

Die fortgesetzte Verwendung dieses Produkts, nachdem es durch Fallenlassen oder andere grobe Behandlung beschädigt wurde, führt zu Feuer- und Stromschlaggefahr. Wird das Gerät beschädigt, ergreifen Sie sofort die folgenden Maßnahmen:

- 1. Schalten Sie die Stromversorgung aus.
- 2. Setzen Sie sich mit Ihrem Händler in Verbindung.

### **Sie dürfen das Produkt weder zerlegen noch modifizieren.**

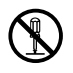

Versuchen Sie niemals, das Produkt auseinander zu nehmen oder zu modifizieren. Es kann sonst zu einem elektrischen Schlag, Brandverletzungen oder sonstigen Verletzungen von Personen kommen.

Überlassen Sie die Inspektion, Wartung und Reparatur des Geräts Ihrem Händler.

# **Wasser und Fremdkörper**

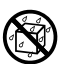

Wasser, Flüssigkeiten oder Fremdkörper (insbesondere Metallgegenstände), die in das Innere des Geräts gelangen, können zu einem Brand oder einem elektrischen Schlag führen. Ergreifen Sie sofort die nachfolgenden Maßnahmen, wenn eine Flüssigkeit oder ein Fremdkörper in das Gerät gelangt ist:

- 1. Schalten Sie die Stromversorgung aus.
- 2. Setzen Sie sich mit Ihrem Händler in Verbindung.

# **Verbrennen Sie das Gerät nicht.**

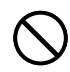

Entsorgen Sie das Gerät niemals durch Verbrennung. Das Gerät kann sonst explodieren und einen Brand oder Verletzungen von Personen zur Folge haben.

# **Sicherheitshinweis zu den Plastiktüten**

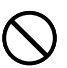

Ziehen Sie niemals eine der Plastiktüten, in denen das Gerät und die Teile verpackt sind, über den Kopf. Es kann sonst zu einer Erstickung kommen.

Besondere Vorsichtsmaßnahmen müssen getroffen werden, wenn sich Kinder im Haushalt befinden.

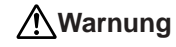

### **Bringen Sie niemals ein Etikett an einem Behälter an, der in einem Mikrowellenherd verwendet werden soll.**

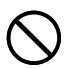

Bringen Sie niemals Etiketten an irgendeinem Behälter an, den Sie in einem Mikrowellenherd verwenden möchten. Das Etikettenmaterial enthält Metall, das zu einem Risiko von Brandoder Verletzungsgefahr führt, wenn es in einem Mikrowellenherd erhitzt wird. Dadurch können auch Verformungen des Behälters verursacht werden, an dem das Etikett angebracht ist.

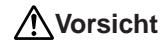

### **Batterien**

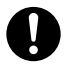

Fehlerhafte Verwendung der Batterien kann zu deren Auslaufen oder Bersten führen, wodurch benachbarte Objekte beschädigt bzw. das Risiko von Feuer- und Verletzungsgefahr verursacht werden kann. Beachten Sie daher immer die folgenden Vorsichtsmaßregeln.

- Verwenden Sie nur die für dieses Produkt spezifizierten Batterien.
- Entfernen Sie die Batterien aus diesem Produkt, wenn Sie dieses für längere Zeit nicht verwenden werden.

# **Fertigen Sie Kopien aller wichtigen Daten an**

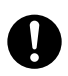

Fertigen Sie Kopien aller wichtigen Daten in einem Notizbuch oder an anderer Stelle an. Durch Fehlbetrieb des Produktes, durch Reparaturen und verbrauchte Batterien können die im Speicher abgelegten Daten verloren gehen.

# **Halten Sie schwere Gegenstände fern.**

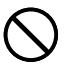

Stellen oder legen Sie niemals einen schweren Gegenstand auf das Gerät. Das Gerät kann sonst aus dem Gleichgewicht geraten und umstürzen und dadurch Personen verletzen.

### **Vermeiden Sie instabile Oberflächen.**

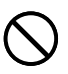

Stellen Sie das Gerät niemals auf einen nicht stabilen Tisch, Schreibtisch o. Ä. Das Gerät kann sonst herunterfallen und zu Verletzungen von Personen führen.

# **Vorsicht**

### **Aufstellungsort**

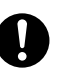

Stellen Sie das Gerät nicht an einem der unten genannten Orte auf. An diesen Aufstellungsorten besteht die Gefahr eines Brandes oder elektrischen Schlags.

- Orte mit hoher Feuchtigkeit und hohem Staubvolumen.
- Orte, an denen Essen zubereitet wird oder Öldampf entweicht.
- In der Nähe von Heizgeräten, auf Heizteppichen/-matten, in direktem Sonnenlicht, in einem in der Sonne geparkten und geschlossenen Fahrzeug sowie an sonstigen Orten, die starker Hitzeeinwirkung ausgesetzt sind.

### **Einsetzen und Austauschen der Batterien**

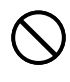

Die Federn in dem Batteriefach weisen scharfe Kanten auf. Berühren Sie daher nicht die Federn mit Ihren Fingern, wenn Sie die Batterien einsetzen oder austauschen. Anderenfalls besteht Verletzungsgefahr.

# **Displayanzeige**

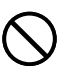

- Drücken Sie niemals gegen das LCD-Panel der Displayanzeige und setzen Sie dieses keinen starken Stößen aus. Anderenfalls kann das Glas des LCD-Panels splittern, wodurch es zu Verletzungen kommen kann.
- Sollte das LCD-Panel jemals splittern oder brechen, berühren Sie niemals die Flüssigkeit in dem LCD-Panel. Die Flüssigkeit des LCD-Panels kann zu Hautreizungen führen.

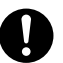

- Sollte die aus dem LCD-Panel austretende Flüssigkeit jemals in Ihren Mund gelangen, spülen Sie unverzüglich Ihren Mund mit Frischwasser aus, und wenden Sie sich danach an einen Arzt.
- Sollte die aus dem LCD-Panel austretende Flüssigkeit jemals in Ihre Augen oder auf Ihre Haut gelangen, spülen Sie die betroffene Stelle für mindestens 15 Minuten mit Frischwasser, und wenden Sie sich danach an einen Arzt.

# **Vorsicht bei erhitzten Teilen**

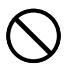

Fassen Sie den Druckkopf oder andere nahe daran befindliche Metallteile an. Diese Teile können sehr heiß werden, sodass eine Berührung zu Verbrennungen führen kann.

# **Vorsichtsmaßregeln während des Betriebs**

Beachten Sie die folgenden Vorsichtsmaßregeln, um sicherzustellen, dass der Drucker jahrelangen und störungsfreien Betrieb bietet, für den er konstruiert wurde.

- Vermeiden Sie die Benutzung des Druckers an Orten, die direkter Sonneneinstrahlung, hoher Feuchtigkeit, elektrostatischer Aufladung, plötzlichen Temperaturschwankungen oder extremen Temperaturen ausgesetzt sind. Zul. Betriebstemperatur: 10°C bis 35°C
- Bei 10°C oder weniger betragender Temperatur ergibt sich eine niedrigere Batteriekapazität, wodurch die Meldung "BATTERIESP, NIEDRIG!" früher erscheinen kann als dies normalerweise der Fall ist. Wenn dies auftritt, benutzen Sie den Drucker bitte an einem Ort mit einer Temperatur im zulässigen Betriebstemperaturbereich (10°C bis 35°C).
- Setzen Sie den Drucker auf keinen Fall heftigen Stößen oder Erschütterungen aus.
- Achten Sie darauf, dass Papierklammern, Stifte oder ähnliche Gegenstände nicht in das Innere des Druckwerkes gelangen.
- Ziehen Sie niemals mit übermäßiger Kraft an dem Band, und versuchen Sie nicht, es in die Kassette zu drücken.
- Stellen Sie beim Ausdrucken den Drucker auf einer ebenen Fläche ab. Bei Schräglage ist ein normales Ausdrucken unter Umständen nicht möglich.
- Unklarer Druck kann auf einen verschmutzten Druckkopf hinweisen. Falls der Druck unklar wird, befolgen Sie die auf Seite G-23 beschriebenen Vorgänge, um den Druckkopf und die Gummiwalze zu reinigen.

# **Einführung**

Herzlichen Glückwunsch zu Ihrer Wahl des CASIO Etikettendruckers KL-120. Mit diesem CASIO Etikettendrucker können Sie Klebeetiketten für eine Vielzahl von Anwendungen drucken, zum Beispiel für Namensschildchen, CD/DVD-Etiketten, Ordner und andere Anwendungen.

Zur attraktiven Gestaltung Ihrer Etiketten stehen Ihnen die folgenden Gerätefunktionen zur Verfügung:

- Verschiedene Etikettenbandformate (6 mm, 9 mm, 12 mm, 18 mm)
- Attraktive Groteskschriftart
- Schrifteffekte (Anlegen einer Schattierung, Unterstreichung, Kasten)
- Verschiedene Schriftstile (Normal, Fettdruck, Umriss)
- Einprogrammierte Symbole
- Textspeicher
- Layoutdruck
- Spiegelbilddruck
- Displaymeldungen in 5 Sprachen (Englisch, Deutsch, Französisch, Italienisch, Spanisch)

Mit diesen zahlreichen Vorzügen wird dieser CASIO Etikettendrucker zu einem perfekten Werkzeug für all Ihre Etikettierungsanforderungen.

#### **Wichtig!**

- Wenden Sie sich bitte an Ihren Fachhändler, wenn Sie Kundendienst benötigen.
- Der Hersteller übernimmt keine Haftung für Verluste jeglicher Art oder Schadensersatzansprüche Dritter, die aus dem Gebrauch dieses Geräts entstehen können.
- Der Hersteller übernimmt keine Haftung für Schäden jeglicher Art infolge von Datenverlust, der durch Funktionsstörungen, Reparaturen oder Unterbrechung der Stromversorgung verursacht wird.
- Es ist Sache des Benutzers, Sicherungskopien von wichtigen Daten anzufertigen und aufzubewahren.
- Bewahren Sie diese Bedienungsanleitung zum späteren Nachschlagen gut auf.

# **Inhalt**

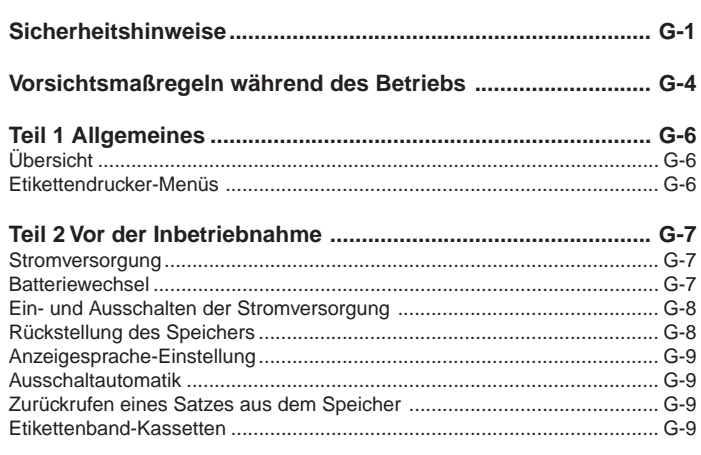

### Teil 3 Eingabe von Buchstaben/Zahlen und Sonderzeichen ... G-10

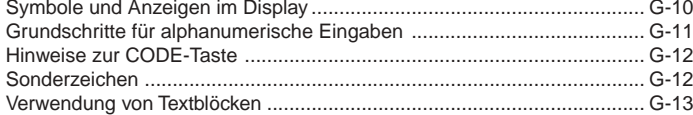

# Teil 4 Löschen und Einfügen von Zeichen ............................. G-14

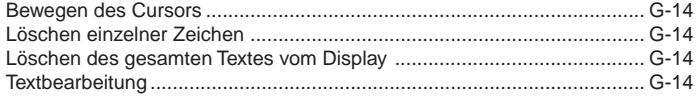

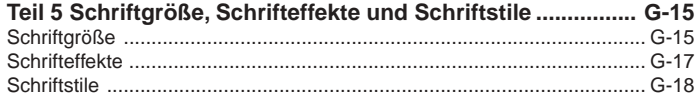

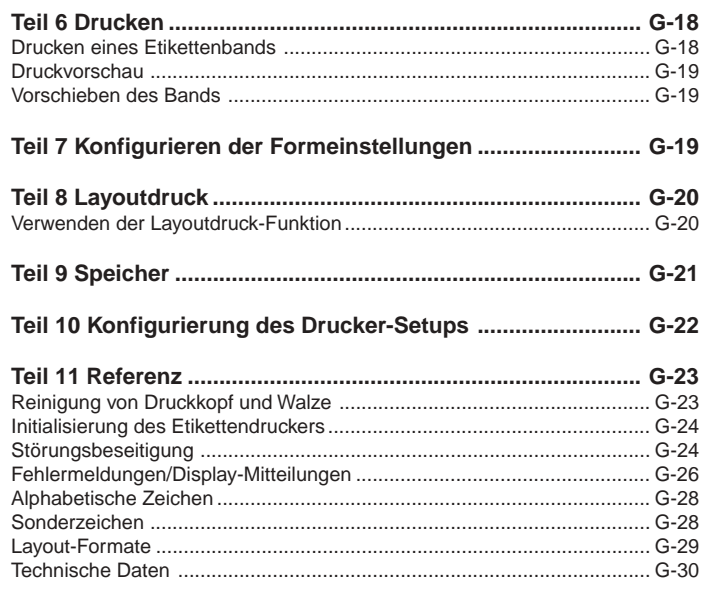

# **Teil 1 Allgemeines**

Dieser Teil der Bedienungsanleitung gibt Ihnen wichtige Informationen, die Sie benötigen, um den Etikettendrucker optimal zu nutzen. Lesen Sie diesen Abschnitt bitte sorgfältig durch, bevor Sie den Etikettendrucker zum ersten Mal in Betrieb nehmen.

# **Übersicht**

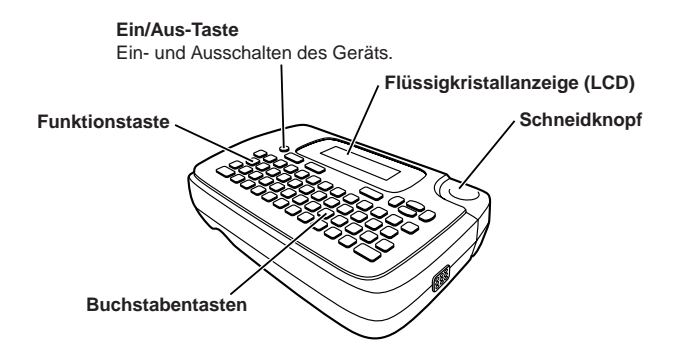

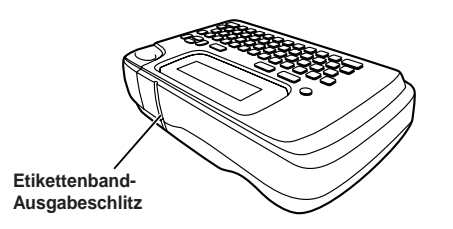

# **Etikettendrucker-Menüs**

Die Bedienung des Etikettendruckers ist sehr einfach, dank der im Display angezeigten Menüs, die zur Auswahl der erforderlichen Einstellungen verwendet werden können. Jedes Menü wird in den betreffenden Abschnitten dieser Bedienungsanleitung detailliert beschrieben; bei Verwendung der Menüs sind aber generell die nachfolgend aufgeführten Punkte zu beachten.

• Der in einem Menü unterstrichene Posten ist gegenwärtig ausgewählt.

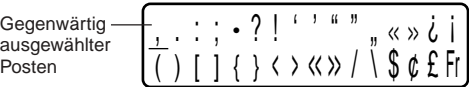

- Verwenden Sie zum Verschieben der Unterstreichung nach links, rechts, oben und unten bzw. zum Wechseln des ausgewählten Postens die Tasten  $\textcircled{c}, \textcircled{c},$  $\oslash$  und  $\oslash$ .
- Drücken Sie **SET** um den unterstrichene Posten auszuführen, oder **ESC**, um das angezeigte Menü zu verlassen (und zum vorherigen Menü oder Feld zurückzukehren), ohne einen Posten auszuwählen.
- Wenn Sie zur Ausführung eines Menüpostens **SET** drücken, schaltet der Etikettendrucker entweder auf das nächste Menü um oder das Gerät führt die gewählte Funktion aus und schaltet dann auf das Texteingabefeld zurück, mit dem Sie begonnen haben.

# **Teil 2 Vor der Inbetriebnahme**

In diesem Teil der Bedienungsanleitung erfahren Sie, wie man Batterien und die Etikettenband-Kassette einlegt und andere Grundeinstellungen für den Etikettendrucker durchführt.

#### **Wichtig!**

• Lesen Sie bitte sorgfältig diesen Abschnitt, bevor Sie den Etikettendrucker in Betrieb nehmen!

### **Stromversorgung**

Der Etikettendrucker kann mit sechs Alkali-Mignonzellen (AA bzw. LR6) betrieben werden. Verwenden Sie ausschließlich Alkalibatterien.

# **Batteriewechsel**

Eine praktische Batterie-Warnanzeige lässt Sie wissen, wann die Batterieleistung zu schwach für einwandfreien Betrieb wird. Bei schwacher Batterieleistung erscheint die Meldung "BATTERIESP. NIEDRIG!" im Display, wenn Sie eine der folgenden Operationen durchführen:

- Das Gerät einschalten
- Eine Druckoperation ausführen

Wenn die Meldung "BATTERIESP. NIEDRIG!" erscheint, SET drücken, um sie vom Display zu löschen. Sie können dann zwar immer noch einige Etikettendrucker-Operationen durchführen, aber Vorgänge, die viel Strom verbrauchen (wie Drucken) sind eventuell nicht mehr möglich, wenn die Batterieleistung zu schwach ist. Auf jeden Fall sollten Sie die Batterien nach dem Erscheinen der Meldung "BATTERIESP. NIEDRIG!" so schnell wie möglich auswechseln.

#### **Wichtig!**

- Alle im Speicher abgespeicherten Daten werden gelöscht, wenn die Batterien entladen werden oder wenn Sie die Batterien austauschen. Unbedingt schriftliche Kopien aller wichtigen Daten (Text und Dokumente) anfertigen.
- Batterien können bei unsachgemäßer Behandlung platzen oder auslaufen und Ihr Gerät beschädigen. Beachten Sie bitte die folgenden wichtigen Punkte.
- Sicherstellen, dass der Pluspol (+) und Minuspol (–) jeder Batterie in die richtige Richtung zeigt.
- Niemals Batterien verschiedenen Typs mischen.
- Niemals verbrauchte Batterien im Etikettendrucker lassen.
- Die Batterien herausnehmen, wenn der Etikettendrucker längere Zeit nicht benutzt werden soll.

#### **Warnung!**

- Niemals wiederaufgeladene Batterien für dieses Gerät verwenden.
- Die Batterien nicht direkter Wärme aussetzen, nicht kurzschließen und nicht versuchen, sie auseinanderzunehmen.
- **Batterien außerhalb der Reichweite von kleinen Kindern aufbewahren. Sollte einmal eine Batterie verschluckt werden, sofort einen Arzt aufsuchen.**

### **Batterielebensdauer**

- Drucken von ca. vier 18-mm-Etikettenband-Kassetten unter standardmäßigen Druckbedingungen\*
- \* Drucken von Text oder Grafik mit großen schwarzen Bereichen und Drucken bei niedriger Raumtemperatur kann die Batterielebensdauer verkürzen.

### **Einsetzen der Batterien**

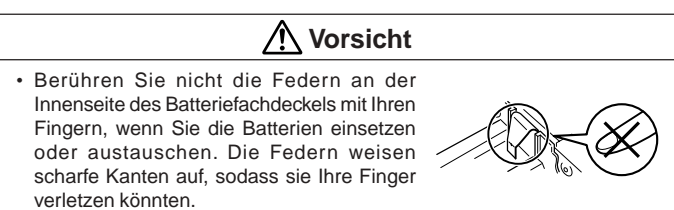

- 1. Den Strom ausschalten.
- 2. Drehen Sie den Etikettendrucker um. Drücken Sie den Verschluss der Rückwand an und nehmen Sie die Rückwand gemäß Abbildung ab.

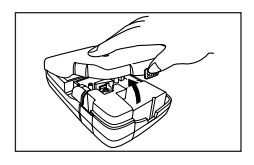

- 3. Die Batterien in das Batteriefach einsetzen.
- Nur Alkalibatterien verwenden.
- Darauf achten, dass die positiven (+) und negativen (–) Enden der Batterien in die richtigen Richtungen weisen, wenn Sie diese einsetzen.
- 4. Die Rückwand an der Rückseite wieder anbringen.
- Achten Sie darauf, dass die Rückwand gemäß Abbildung positioniert ist, wenn Sie diese wieder anbringen. Falls Sie die Rückwand unter Kraftanwendung in der falschen Position anzubringen versuchen, kann die Rückwand oder der Etikettendrucker beschädigt werden.
- Darauf achten, dass die Etikettenband-Kassette richtig eingesetzt und die Rückwand richtig geschlossen ist, bevor Sie den Etikettendrucker verwenden. Eine lockere Etikettenband-Kassette kann zu Problemen mit der Druckqualität führen.

# **Ein- und Ausschalten der Stromversorgung**

Zum Ein- und Ausschalten der Stromversorgung drücken Sie **ON/OFF** .

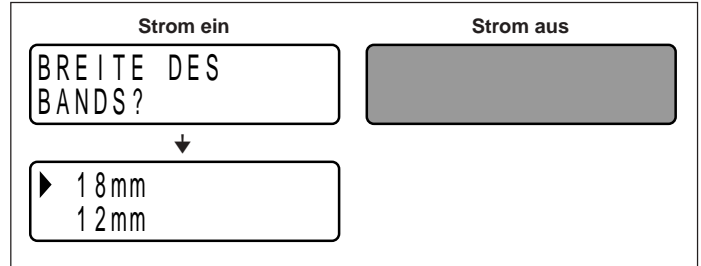

• Nach dem Einschalten des Geräts erscheint die Anzeige zum Wählen der Bandbreite. Wählen Sie unbedingt die Einstellung, die der tatsächlichen Bandbreite der eingesetzten Kassette entspricht. Wenn eine falsche Bandbreite eingestellt wird, verläuft das Drucken nicht normal.

#### **Wichtig!**

• Bevor der Etikettendrucker zum ersten Mal verwendet wird, muss eine Rückstellung ausgeführt werden.

# **Rückstellung des Speichers**

Vor der ersten Verwendung des Etikettendruckers, nach längerem Nichtgebrauch oder wenn selbst nach dem Auswechseln der Batterien das Gerät beim Einschalten nicht reagiert, muss eine Rückstellung des Gerätespeichers ausgeführt werden.

#### **Wichtig!**

• Bei einer Rückstellung des Etikettendruckers werden alle eingegebenen Daten gelöscht.

### **Rückstellen des Speichers**

- 1. Sich vergewissern, dass der Etikettendrucker ausgeschaltet ist.
- 2. Während die Tasten **PRINT** und **SPACE** gedrückt gehalten werden, **ON/OFF** drücken, um die Stromversorgung wieder einzuschalten.

• Bei dieser Abfrage muss bestätigt werden, ob der Etikettendrucker initialisiert werden soll oder nicht.

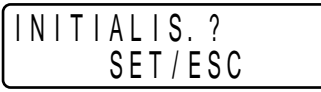

- 3. Die Tasten **PRINT**, **SPACE** und **ON/OFF** freigeben.
- 4. Drücken Sie **SET** zum Initialisieren des Etikettendruckers oder **ESC** zum Annullieren des Rücksetzvorgangs ohne jede Initialisierung. Wenn die Initialisierung beendet ist, erscheint die Anzeige zum Wählen der Bandbreite.
- 5. Wählen Sie mit  $\oslash$  und  $\oslash$  die zu verwendende Bandbreite und drücken Sie dann **SET**.

# **Anzeigesprache-Einstellung**

Sie können die Displaymeldungen in Englisch, Deutsch, Französisch, Italienisch oder Spanisch anzeigen lassen. Näheres zum Ändern der Sprache-Einstellung finden Sie auf Seite G-22.

# **Ausschaltautomatik**

Wenn innerhalb von etwa sechs Minuten keine Tastenbetätigung erfolgt, schaltet sich der Etikettendrucker automatisch aus. Zum erneuten Einschalten **ON/OFF** drücken.

# **Zurückrufen eines Satzes aus dem Speicher**

Wenn während der Erstellung eines Satzes der Strom ausgeschaltet wird oder die Abschaltautomatik anspricht, wird der bis dahin erstellte Satz vorübergehend im Druckerspeicher gespeichert. Beim nächsten Wiedereinschalten erscheint die Meldung "[SET] FÜR AUFRUFEN". Auf Drücken von **SET** wird der aktuell gespeicherte Satz wieder angezeigt.

\* Ein mit der Layoutdruck-Funktion erzeugter Satz ist nicht wiederherstellbar.

# **Etikettenband-Kassetten**

Verwenden Sie die nachfolgenden Verfahren zum Einlegen einer Etikettenband-Kassette in den Etikettendrucker.

### **Wichtig!**

- Versuchen Sie niemals, das Etikettenband in die Kassette zurückzuschieben. Wenn Etikettenband aus der Kassette herausgezogen ist, kann es nicht wieder aufgewickelt werden. Der Versuch, das zu tun, kann zu Betriebsstörungen des Etikettendruckers führen.
- Mit diesem Drucker sind die folgenden Bandbreiten verwendbar: 6 mm, 9 mm, 12 mm, 18 mm.

### **Einlegen einer Etikettenband-Kassette**

- 1. Sicherstellen, dass der Etikettendrucker ausgeschaltet ist.
- 2. Öffnen Sie die Rückwand, während Sie auf deren Verschluss drücken.

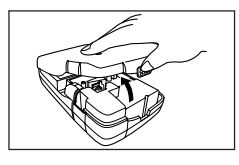

- 3. Die Halteklemme von der neuen Etikettenband-Kassette entfernen und überprüfen, dass das Etikettenband bereit zur Verwendung ist.
- Stellen Sie sicher, dass sich das Etikettenband unter der Bandführung befindet und nicht gebogen oder verdreht ist.

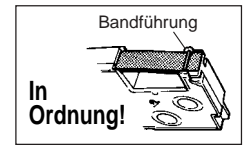

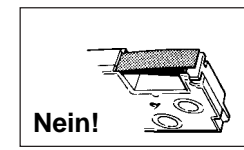

4. Ziehen Sie das Band ca. 3 cm aus der Kassette vor.

### **Wichtig!**

- Es ist nicht möglich, herausgezogenes Band in die Kassette zurückzubewegen.
- Ziehen Sie das Band nicht gewaltsam aus der Kassette vor. Anderenfalls kann das Farbband reißen und eine Betriebsstörung verursachen.

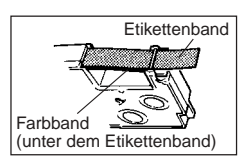

- 5. Ein lockeres Farbband mit einem Bleistift oder anderen spitzen Gegenstand wie in der Abbildung gezeigt straffen. Das Etikettenband bewegt sich dabei nicht.
- Wenn Sie ein lockeres Farbband in den Etikettendrucker einlegen, kann es reißen oder ein anderes Problem verursachen.
- Drehen Sie die Farbband-Aufwickelspule nur in der durch den Pfeil (a) angegebenen Richtung.
- Drehen Sie die Spule, bis sich die andere Spule (b) in die durch den Pfeil angegebene Richtung zu drehen beginnt. Das zeigt an, dass das Farbband gestrafft ist.

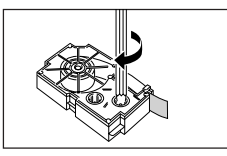

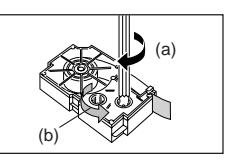

6. Die Etikettenband-Kassette in den Etikettendrucker einlegen; stellen Sie dabei sicher, dass das Etikettenband und das Farbband zwischen Kopf und Walze durchgeführt sind.

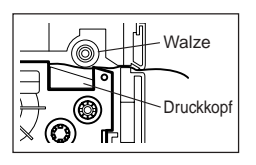

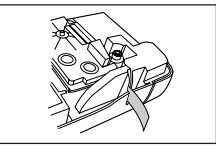

- 7. Die Rückwand schließen.
- 8. Den Etikettendrucker einschalten und erst **FUNC** und dann zwei- oder dreimal **7** (FEED) drücken, um sicherzustellen, dass das Etikettenband problemlos herauskommt.
- Wenn das Etikettenband nicht einwandfrei herauskommt, den Etikettendrucker ausschalten und noch einmal ab Schritt 1 beginnen.

# **Teil 3 Eingabe von Buchstaben/Zahlen und Sonderzeichen**

In diesem Teil der Bedienungsanleitung wird die Eingabe von Zeichen erläutert. Zur Vereinfachung sind in den Erläuterungen sowohl Buchstaben als auch Ziffern und Sonderzeichen unter dem Begriff "Zeichen" zusammengefasst. Die hier gegebenen Erklärungen basieren auf den Standardeinstellungen, die beim Einschalten des Etikettendruckers wirksam sind.

Weitere Informationen über die Verwendung anderer Schriftstile, Schrifteffekte und Schriftgrößen finden Sie auf Seite G-15.

#### **Wichtig!**

• Sie können bis zu 80 Zeichen pro Etikett eingeben. Nach der Eingabe des 80. Zeichens ist keine weitere Eingabe mehr möglich.

# **Symbole und Anzeigen im Display**

Bevor Sie mit der Eingabe beginnen, wird empfohlen, sich mit den im Display des Etikettendruckers erscheinenden Symbolen und Anzeigen vertraut zu machen.

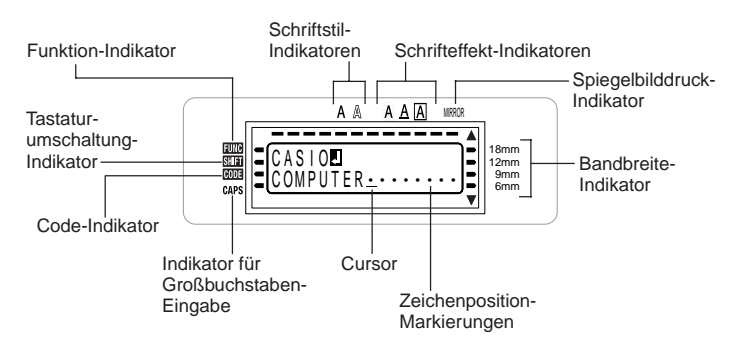

#### • **Funktion-Indikator**

Diese Anzeige erscheint beim Drücken der Taste **FUNC**. Wenn Sie eine Taste drücken, während diese Anzeige im Display angezeigt wird, wird die über dieser Taste angegebene Funktion ausgeführt.

### • **Tastaturumschaltung-Indikator**

Dieser Indikator erscheint beim Drücken der Taste **SHIFT**. Während dieser Indikator im Display angezeigt wird, ist die Tastatur umgeschaltet; dies bedeutet, dass mit den Buchstabentasten die Großbuchstaben und mit den Zifferntasten die in der oberen rechten Ecke der Tasten angegebenen Satzzeichen eingegeben werden können.

Wenn gleichzeitig der Indikator für Großbuchstaben-Eingabe und der Tastaturumschaltung-Indikator im Display angezeigt werden, ist die Tastatur auf die Eingabe von Kleinbuchstaben umgeschaltet.

Nach der Eingabe eines Zeichens wird die Tastaturumschaltung automatisch aufgehoben (und der Tastaturumschaltung-Indikator erlischt).

#### • **Code-Indikator**

Dieser Indikator erscheint beim Drücken der Taste **CODE**. Während dieser Indikator im Display angezeigt wird, können mit den Zifferntasten **1** bis **0** die über den Tasten vermerkten Akzente eingegeben werden; ebenso lassen sich mit den Tasten **U**, **O**, **P**, **A**, **S**, **J**, **K**, **L**, **Z**, **C** und **N** die in der unteren rechten Ecke angegebenen Sonderzeichen eingeben.

Nach der Eingabe eines Akzents wird automatisch auf die normale Tastatur zurückgeschaltet (und der Code-Indikator erlischt).

### • **Indikator für Großbuchstaben-Eingabe**

Dieser Indikator erscheint, wenn sich der Etikettendrucker in der Betriebsart für Großbuchstaben-Eingabe befindet. Alle in dieser Betriebsart eingegebenen Buchstaben sind nun Großbuchstaben. Wenn der Indikator für Großbuchstaben-Eingabe nicht im Display angezeigt wird, werden alle Buchstaben als Kleinbuchstaben eingegeben.

Beachten Sie, dass der Etikettendrucker in der Großbuchstaben-Betriebsart verbleibt, bis die Taste **CAPS** erneut gedrückt wird.

Wenn gleichzeitig der Indikator für Großbuchstaben-Eingabe und der Tastaturumschaltung-Indikator im Display angezeigt werden, ist die Tastatur auf die Eingabe von Kleinbuchstaben umgeschaltet.

#### • **Schriftstil-Indikatoren**

Diese Indikatoren zeigen den aktuell verwendeten Schriftstil an. Sie können zwischen Normal, Fettdruck, und Umriss wählen.

#### • **Schrifteffekt-Indikatoren**

Diese Indikatoren weisen auf den gegenwärtig benutzten Schrifteffekt hin. Sie können zwischen Anlegen einer Schattierung, Unterstreichung und Kasten wählen.

### • **Spiegelbilddruck-Indikator**

Dieser Indikator erscheint, wenn der Etikettendrucker für Spiegeldruck eingestellt ist. Wenn dieser Indikator nicht zu sehen ist, erfolgt der Ausdruck im Normalmodus (kein Spiegelbild).

#### • **Bandbreite-Indikator**

Zeigt die aktuell gewählte Bandbreite an.

#### • **Cursor**

Der Cursor weist auf die nächste Eingabeposition hin. Ein einzugebendes Zeichen erscheint an der Cursor-Position.

#### • **Zeichenposition-Markierungen**

Diese Markierungen zeigen an, wo die Zeichen, die Sie eingeben, erscheinen werden. Dieser Bereich des Displays ist beim Einschalten des Etikettendruckers stets leer.

# **Grundschritte für alphanumerische Eingaben**

Nachfolgend werden die grundlegenden Bedienungsschritte zur Eingabe von Buchstaben und Ziffern angegeben. Die Vorgehensweise wird anhand des untenstehenden Beispiels erläutert, wobei die beim Einschalten des Etikettendruckers gültigen Anfangseinstellungen verwendet werden.

ABXYZ Computer Company 1234567890

#### **Hinweis**

• Wenn Sie eine Taste gedrückt halten, wird die betreffende Funktion oder Eingabe beschleunigt wiederholt, bis die Taste losgelassen wird.

### **Eingeben von alphanumerischen Zeichen**

- 1. Die Stromversorgung einschalten.
- 2. Die erste Zeile der Zeichen eingeben.
- Um die Großbuchstaben einzugeben, können Sie entweder **SHIFT** oder **CAPS** verwenden. Bei Verwendung von **SHIFT** muss die Tastatur für jedes Zeichen umgeschaltet werden. Bei **CAPS** bleibt die Tastatur im Großbuchstaben-Modus, bis **CAPS** erneut gedrückt wird.
- Zur Eingabe einer Leerstelle drücken Sie **SPACE**.
- Wenn Ihnen ein Fehler unterläuft, drücken Sie **BS**, um das inkorrekte Zeichen zu löschen und das korrekte Zeichen einzugeben. Für weitere Einzelheiten zum Bearbeiten von Text siehe Seite G-14.
- 3. Wenn Sie das Ende einer Textzeile erreicht haben, drücken Sie +, um ein Zeilenvorschubzeichen einzugeben.
- $\cdot$  Ein Zeilenvorschubzeichen wird im Display durch das Symbol  $\Box$  angezeigt. Dieses Symbol zeigt an, wo auf die nächste Zeile umgeschaltet wurde.
- Die maximale Anzahl der einzugebenden Zeilen hängt von der Breite des Bands ab, das in den Etikettendrucker eingelegt wurde.

Maximale Bandbreite Zeilenzahl

- 6 mm ........................ 1
- 9 mm ........................ 1
- 12 mm ...................... 2
- 18 mm ...................... 2
- 4. Die Zeichen in der zweiten Zeile eingeben.
- 5. Um den eingegebenen Text auszudrucken, drücken Sie **PRINT**. Für weitere Einzelheiten siehe Seite G-18.

# **Hinweise zur CODE-Taste**

Die **CODE**-Taste ermöglicht die Eingabe der für verschiedene Sprachen benötigten Sonderzeichen. Die nachfolgende Tabelle zeigt, welche Tasten betätigt werden müssen, um die mit der **CODE**-Taste verfügbaren Zeichen einzugeben.

### ■ CAPS eingeschaltet

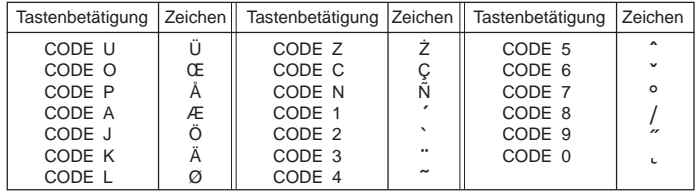

### ■ CAPS ausgeschaltet

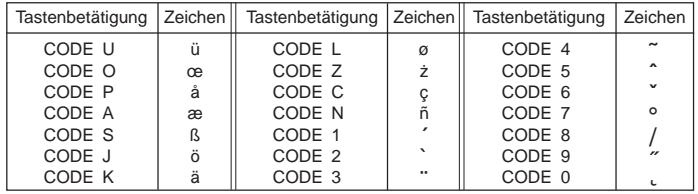

Beispiel: Eingabe von á.

- 1. **CODE** drücken.
- 2. **1** drücken.
- 3. **A** drücken.

# **Sonderzeichen**

Durch Drücken der Taste **SYMBOL** kann ein Menü von Sonderzeichen aufgerufen werden.

(Insgesamt sind 86 Sonderzeichen vorhanden.)

# **Eingabe von Sonderzeichen**

- 1. Wenn sich der Cursor an der Eingabeposition für das Sonderzeichen befindet, drücken Sie die Taste **FUNC**, dann **4** (SYMBOL).
- Das im Display unterstrichene Sonderzeichen ist das gegenwärtig ausgewählte Zeichen.

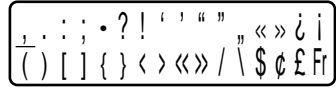

- 2. Die Cursortasten  $\textcircled{c}, \textcircled{c}, \textcircled{c}$  und  $\textcircled{c}$  verwenden, um die Unterstreichung zum gewünschten Sonderzeichen zu bewegen.
- Nicht alle Sonderzeichen können gleichzeitig im Display angezeigt werden. Durch Drücken der Cursor-Tasten werden die Zeichen im Display in der entsprechenden Richtung verschoben.
- 3. Nachdem das gewünschte Sonderzeichen unterstrichen wurde, drücken Sie **SET**.
- Dies ruft das Eingabefeld zurück und das gewählte Sonderzeichen erscheint an der Stelle, von der Sie die Sonderzeichen-Liste aufgerufen haben.

# **Verwendung von Textblöcken**

In dem dargestellten Etikettenbeispiel sind "Promotion Plan" und "Retail Package Sample Data" unabhängige Einheiten, die "Textblöcke" oder einfach "Blöcke" genannt werden. Sie können den Text Ihres Band-Etiketts in Blöcke unterteilen und danach die folgenden Einstellungen auf jeden Block anwenden.

- Anzahl der Textzeilen (Seite G-12)
- Textausrichtung (Seite G-19)
- Zeichenteilung (Seite G-19)

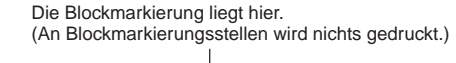

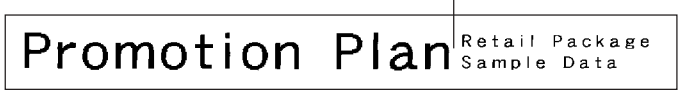

Block 1 Block 2

• Zwei Zeilen (Seite G-12)

**Beispiel**

Auslegen von "Promotion Plan" und "Retail Package Sample Data" als separate Blöcke innerhalb des gleichen Band-Etiketts

- 1. Geben Sie den Text für den ersten Block ein.
- Hier wollen wir "Promotion Plan" eingeben.
- 2. Drücken Sie **FUNC** und danach  $\Box$ .
- Dadurch wird eine "Blockmarklerung" eingegeben, die den links davon liegenden Text zu einem Block macht.

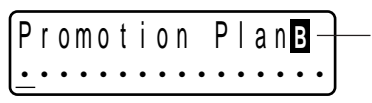

### **Blockmarkierung**

Die Blockmarkierungen erscheinen nur im Display. Sie werden auf dem Etikett nicht ausgedruckt.

- 3. Geben Sie den Text für den nächsten Block ein.
- Hier wollen wir "Retail Package" eingeben.

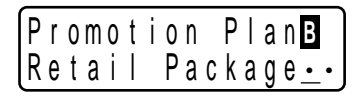

- Um eine Blockmarkierung zu löschen, verschieben Sie den Cursor an das **<sup>B</sup>** -Symbol und drücken Sie danach **DEL**. Beachten Sie, dass Sie eine Blockmarkierung durch Drücken der **BS**-Taste nicht löschen können.
- Sie können bis zu drei Blöcke in einem einzigen Band-Etikett-Layout verwenden.
- Sie können auch bereits eingegebenen Text in Blöcke aufteilen. Bewegen Sie dazu den Cursor an die Stelle, an der die Blockmarkierung gewünscht wird, und drücken Sie dann **FUNC**  $\Box$ .
- Blockmarkierungen können nicht eingegeben werden, wenn **FEST** für **B-LÄNGE** gewählt ist. Siehe "LÖSCHT BANDLÄNGE SET/ESC" (Seite G-27) in "Fehlermeldungen/Display-Mitteilungen" für weitere informationen.

# **Teil 4 Löschen und Einfügen von Zeichen**

In diesem Abschnitt wird das Löschen und Bearbeiten von bereits eingegebenen Textstellen beschrieben.

# **Bewegen des Cursors**

Die Cursor-Tasten können dazu verwendet werden, den Cursor innerhalb des Displays auf die zum Löschen und Bearbeiten gewünschten Positionen zu stellen.

### **Den Cursor verschieben**

- Um den Cursor nach links zu bewegen, die Taste  $\otimes$  drücken; durch Drücken von  $\odot$  bewegt sich der Cursor nach rechts.
- Drücken Sie  $\bar{\otimes}$  oder  $\bar{\otimes}$ , um den Cursor nach oben bzw. unten zu bewegen.
- Um den Cursor zum Anfang der im Display angezeigten Zeichen (ganz links) zu bewegen, **FUNC** und dann  $\otimes$  drücken.
- Um den Cursor zum Ende der im Display angezeigten Zeichen (ganz rechts) zu bewegen, **FUNC** und dann  $\odot$  drücken.
- Wenn die Cursor-Tasten  $\textcircled{x}, \textcircled{x}, \textcircled{x}$  oder  $\textcircled{x}$  gedrückt gehalten werden, bewegt sich der Cursor mit erhöhter Geschwindigkeit.

# **Löschen einzelner Zeichen**

Einzelne Zeichen können entweder mit der **BS**-oder **DEL**-Taste gelöscht werden. Der einzige Unterschied zwischen diesen beiden Verfahren ist die Position des Cursors.

# **Löschen von Zeichen mit der BS-Taste**

Beispiel: Ändern des Worts "CASSSIO" zu "CASIO".

1. Die Tasten  $\otimes$  und  $\otimes$  verwenden, um den Cursor unter den Buchstaben "I" zu bewegen.

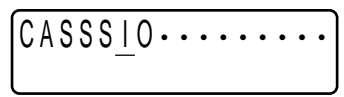

- 2. **BS** zweimal drücken, um die beiden Buchstaben "S" links vom Cursor zu löschen, wobei sich "IO" nach links bewegt.
- 3. Zuerst die Taste FUNC, dann  $\Diamond$  drücken, um zur weiteren Eingabe zum Ende der Zeichenzeile zu springen.

# **Löschen von Zeichen mit der DEL-Taste**

Beispiel: Ändern des Worts "commmputer" zu "computer".

- 1. Die Tasten  $\otimes$  und  $\otimes$  verwenden, um den Cursor unter den ersten Buchstaben "m" (ganz links) zu bewegen.
- 2. **DEL** zweimal drücken, um die beiden Buchstaben "m" an der Cursor-Position zu löschen, wobei sich "mputer" nach links bewegt.
- 3. Zuerst die Taste FUNC, dann  $\odot$  drücken, um zur weiteren Eingabe zum Ende der Zeichenzeile zu springen.

# **Löschen des gesamten Textes vom Display**

Die nachfolgenden Anweisungen ausführen, um den gesamten eingegebenen Text vom Display zu löschen.

# **Löschen des gesamten Textes**

Zuerst die Taste **FUNC**, dann **DEL** (CLS) drücken.

Nun erscheint die Abfrage "LÖSCHEN? SET/ESC" im Display, um zu bestätigen, dass der Text tatsächlich gelöscht werden soll. Zum Löschen drücken Sie **SET**; um den Vorgang ohne Löschen einer Textstelle abzubrechen, drücken Sie die Taste **ESC**.

# **Textbearbeitung**

Mit den nachfolgend beschriebenen Bedienungsschritten kann im Display angezeigter Text bearbeitet werden.

# **Einfügen von neuen Zeichen**

Beispiel: Ändern des Texts "ABCDEF" zu "ABCXYZDEF".

- 1. Während der Originaltext im Display angezeigt wird, den Cursor unter den Buchstaben "D" bewegen.
- 2. Die neuen Zeichen (XYZ) eingeben.
- Die neuen Zeichen werden an der Cursor-Position eingefügt. Die bestehende Zeichen bewegen sich zur Seite, um Platz für die neuen Zeichen zu schaffen.

# **Ändern von bestehenden Zeichen in andere Zeichen**

Beispiel: Ändern des Texts "ABCDEF" zu "XYZDEF".

- 1. Während der Originaltext im Display angezeigt wird, entweder die **BS** oder die **DEL**-Taste verwenden, um die nicht mehr benötigten Zeichen zu löschen (ABC).
- 2. Die neuen Zeichen (XYZ) eingeben.

# **Teil 5 Schriftgröße, Schrifteffekte und Schriftstile**

In diesem Teil der Bedienungsanleitung wird das Einstellen der Schriftgröße erläutert. Er erläutert auch, wie Schrifteffekte wie Unterstreichung, Anlegen einer Schattierung und Kasten angewiesen und Schriftstile wie Normal, Fettdruck, und Umriss gewählt werden.

• Wenn ein Satz in mehrere Blöcke aufgeteilt ist, können Sie für die Anwendung der Einstellungen für Schriftgröße, Schrifteffekte und Schriftstile zwischen "EIN BLOCK" und "ALLE BLÖCKE" wählen.

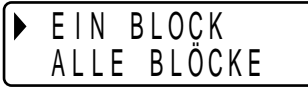

# **Schriftgröße**

Zur Eingabe der Schriftgröße können zwei verschiedene Methoden verwendet werden: AUTO und MANUELL. Bei AUTO wird die Schriftgröße automatisch in Übereinstimmung mit der verwendeten Bandbreite und der auszudruckenden Zeilenzahl eingestellt. Im MANUELL-Modus können Sie die Schriftgröße manuell eingeben.

Die nachfolgende Tabelle zeigt, welche Schriftgröße von der AUTO-Funktion für die entsprechenden Parameter gewählt wird.

#### **Anzahl der Zeilen/Bandbreite**

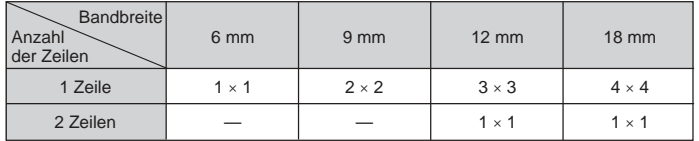

Die nachfolgende Tabelle zeigt die 24 Schriftgrößen, die im MANUELL-Modus verfügbar sind.

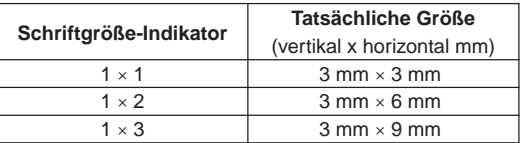

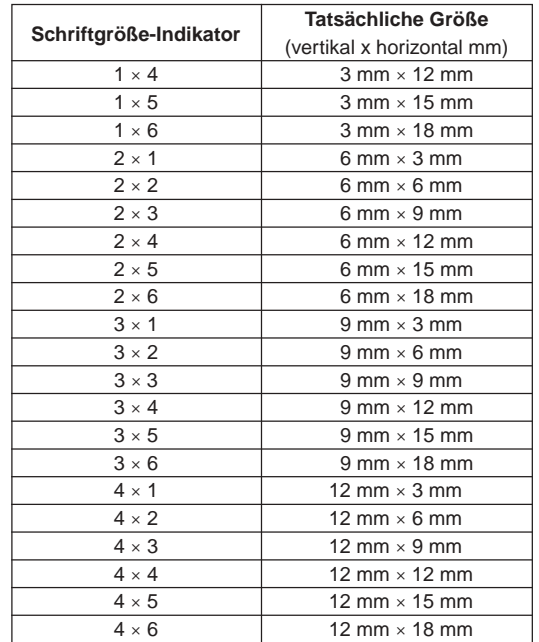

Die Veränderungen der Schriftgröße gelten nur für den gedruckten Text. Die Schriftgröße im Display ändert sich nicht.

#### **Wichtig!**

- Die Schriftgröße-Einstellung gilt für alle Zeichen im betreffenden Block. Sie können nicht verschiedene Schriftgrößen für bestimmte Zeichen spezifizieren.
- Die maximale Schriftgröße, die ausgedruckt werden kann, hängt von der verwendeten Breite des in den Etikettendrucker eingesetzten Bands und der Anzahl der gedruckten Zeilen ab. Wenn die spezifizierte Schriftgröße das Maximalmaß der möglichen Schriftgröße übersteigt, stellt der Etikettendrucker die Textgröße automatisch passend ein, wie in der nachstehenden Tabelle gezeigt. Im Display erscheint "ZU VIELE ZEILEN!", wenn die Schriftgröße angepasst worden ist.

### **6 mm (1 Zeile)**

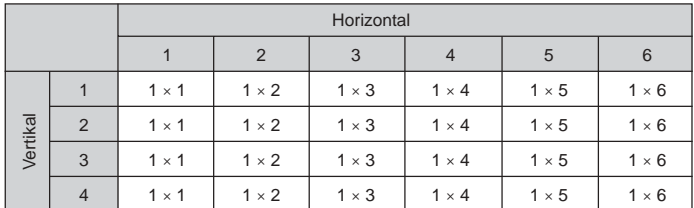

### **9 mm (1 Zeile)**

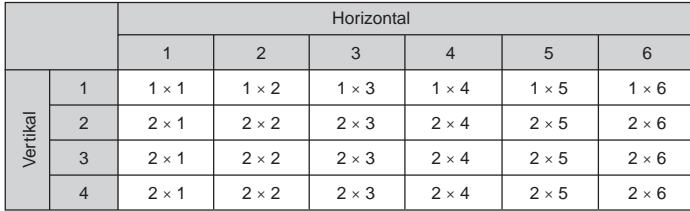

**12 mm (1 Zeile)**

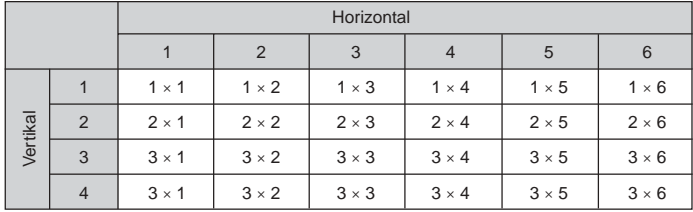

### **12 mm (2 Zeilen)**

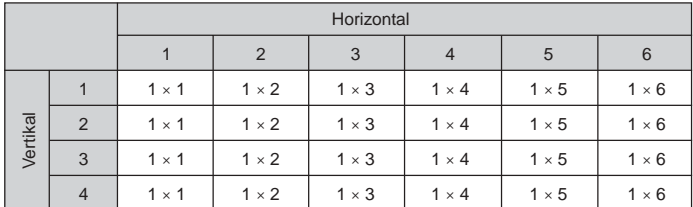

### **18 mm (1 Zeile)**

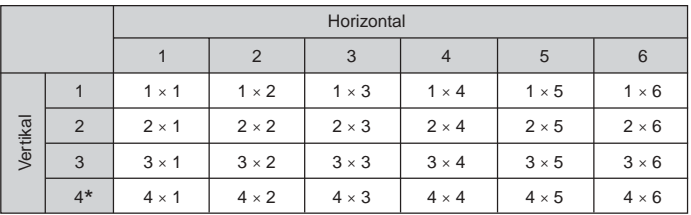

\* Bei dieser Schriftgröße kann es bei gewissen Schrifteffekten vorkommen, dass sich eng zusammenliegende Textzeilen überlappen.

#### **18 mm (2 Zeilen)**

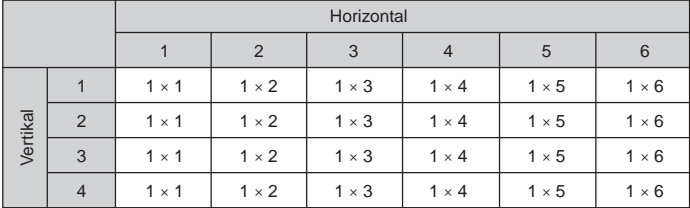

#### **Wichtig!**

• Wenn eine Horizontalgröße von 1 verwendet wird, können die Linien bestimmter Schriftstile unterbrochen erscheinen.

### **Verwendung der automatischen Größeneinstellfunktion (AUTO)**

- 1. Den Text eingeben.
- 2. Die Taste **FUNC 1** (SIZE) drücken, um das Größeneinstellmenü aufzurufen.

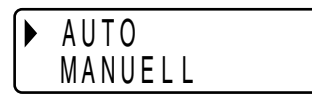

3. Vergewissern Sie sich, dass der Zeiger mit AUTO ausgerichtet ist, und drücken Sie danach **SET**.

Die Schriftgröße wird nun automatisch eingestellt.

# **Spezifizieren von Schriftgrößen (MANUELL)**

- 1. Den Text eingeben.
- 2. Die Taste **FUNC 1** (SIZE) drücken, um das Größeneinstellmenü aufzurufen.
- 3. Verwenden Sie  $\oslash$ , um den Zeiger an MANUELL zu verschieben, und drücken Sie danach **SET**.

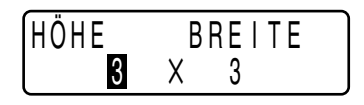

- 4. Spezifizieren Sie die gewünschte Schriftgröße.
- Verwenden Sie  $\otimes$  und  $\otimes$ , um die Hervorhebung zwischen den beiden Maßen zu bewegen.
- Zum Ändern eines Größenmaßes die Taste  $\oslash$  zum Erhöhen bzw.  $\oslash$  zum Verringern drücken. (Sie können einen Wert auch mit den Zifferntasten eingeben.)
- Beachten Sie, dass die zu spezifizierenden Abmessungen von der Breite des in den Etikettendrucker eingesetzten Bands abhängig sind (siehe obenstehende Tabelle).
- 5. Wenn die gewünschte Schriftgröße im Display angezeigt wird, drücken Sie **SET**, um die Wahl zu bestätigen und auf Textanzeige zurückzuschalten.

### **Hinweis**

• Die obigen Bedienungsschritte lassen sich auch in umgekehrter Reihenfolge ausführen, d.h. zuerst kann die Schriftgröße spezifiziert, dann der Text eingegeben werden.

# **Schrifteffekte**

Es stehen drei Schrifteffekte zur Verfügung, die den Textstellen zugeordnet werden können: Anlegen (Schattierung), Unterstreichung und Kasten. Nachfolgend wird je ein Beispiel gezeigt.

> ARC XY7 ABC.XYZ

ABC.XYZ

Anlegen (Schattierung):

Unterstreichung:

Mit Kasten umrandet:

Die Schrifteffekte gelten nur für den gedruckten Text. Das Aussehen des Texts im Display ändert sich nicht, doch weisen die Schrifteffekt-Indikatoren darauf hin, welcher Schrifteffekt verwendet wird.

#### **Wichtig!**

- Die Schrifteffekt-Einstellung gilt für alle Zeichen im betreffenden Block. Sie können nicht verschiedene Schrifteffekte für bestimmte Zeichen spezifizieren.
- Sie können die Effekte Anlegen (Schattierung), Unterstreichung und Kasten in Kombination miteinander verwenden und sogar alle drei Effekte gleichzeitig spezifizieren.

### **Spezifizieren eines Schrifteffekts**

- 1. Den Text eingeben.
- 2. Die Taste **FUNC 3** (EFFECT) drücken, um das Menü der Schrifteffekte aufzurufen.

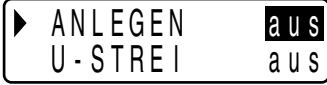

- 3. Verwenden Sie  $\oslash$  und  $\oslash$ , um den Zeiger an den gewünschten Effekt zu bewegen.
- 4. Verwenden Sie  $\textcircled{\scriptsize\odot}$  und  $\textcircled{\scriptsize\odot}$ , um die aktuell hervorgehobene Einstellung einund auszuschalten.
- 5. Zum Ändern der Einstellungen anderer Effekte wiederholen Sie bitte die Schritte 3 und 4.
- 6. Drücken Sie **SET**, um die Einstellungen anzuwenden und zur Textanzeige zurückzukehren.

### **Hinweis**

**G-17** • Die obigen Bedienungsschritte lassen sich auch in umgekehrter Reihenfolge ausführen, d.h. zuerst kann der Schrifteffekt spezifiziert, dann der Text eingegeben werden.

# **Schriftstile**

Sie können beim Anweisen des Schriftstils zwischen drei Stilen wählen: Normal, Fettdruck und Umriss. Nachstehend sind hierzu Beispiele gezeigt.

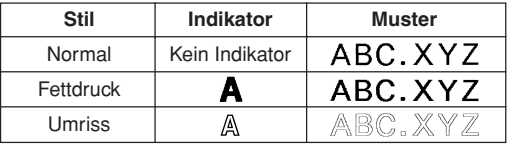

Die Schriftstile gelten nur für den gedruckten Text. Das Aussehen des Texts im Display ändert sich nicht, doch weisen die Schriftstil-Indikatoren darauf hin, welcher Schriftstil verwendet wird.

### **Wichtig!**

- Die Schriftstil-Einstellung gilt für alle Zeichen im betreffenden Block. Sie können nicht verschiedene Schriftstile für bestimmte Zeichen spezifizieren.
- Es kann nur jeweils ein Schriftstil wirksam sein. Sie können Schriftstile nicht kombinieren.

# **Spezifizieren eines Schriftstils**

- 1. Den Text eingeben.
- 2. Die Taste **FUNC 2** (STYLE) drücken, um das Menü der Schriftstile aufzurufen.

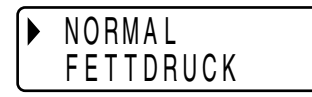

- 3. Verwenden Sie  $\oslash$  und  $\oslash$ , um den Zeiger an den gewünschten Schriftstil zu bewegen.
- 4. Wenn sich der Zeiger an dem Stil befindet, den Sie spezifizieren möchten, drücken Sie **SET**, um diesen zu wählen und zur Textanzeige zurückzukehren.

### **Hinweis**

• Die obigen Bedienungsschritte lassen sich auch in umgekehrter Reihenfolge ausführen, d.h. zuerst kann der Schriftstil spezifiziert, dann der Text eingegeben werden.

# **Teil 6 Drucken**

Dieser Abschnitt der Bedienungsanleitung enthält alle Informationen, die für das Drucken von Etikettenbändern erforderlich sind.

#### **Vorsichtshinweise zum Drucken**

- Schalten Sie niemals die Stromversorgung während eines Druckvorgangs aus.
- Vergewissern Sie sich vor Beginn des Druckens, dass der Etikettenband-Ausgabeschlitz nicht blockiert ist.
- Betätigen Sie niemals die Bandschneidevorrichtung während des Druckvorgangs (die Mitteilung "NUN DRUCKEN" wird im Display angezeigt).

### **Wichtig!**

• Niemals die Bandschneidevorrichtung berühren, während das Band abgeschnitten wird. Bei Nichtbeachtung können Schnittwunden und andere Verletzungen die Folge sein.

# **Drucken eines Etikettenbands**

Zum Ausdrucken eines Etikettenbands ist es nur erforderlich, dass Sie die **PRINT**-Taste drücken.

### **Drucken eines Etikettenbands**

- 1. Drücken Sie **PRINT** bei angezeigtem Texteingabefeld.
- Dies zeigt eine Anzeige zum Anweisen der Kopienzahl an.
- 2. Stellen Sie mit  $\textcircled{\scriptsize{\odot}}$  und  $\textcircled{\scriptsize{\odot}}$  oder mit den Zifferntasten die Kopienzahl ein.
- 3. Starten Sie den Druckvorgang mit **SET**.
- Zum Stoppen des laufenden Druckvorgangs drücken Sie bitte **ESC**.
- 4. Nachdem der Druckvorgang abgeschlossen ist, die den Schneidknopf drücken, um das Band abzuschneiden.
- 5. Wenn erforderlich eine Schere verwenden, um das Band auf die gewünschte Größe zuzuschneiden.
- Nach dem Ausdrucken des Etikettenbands kann das Trägerpapier abgezogen und das Band an einem beliebigen Gegenstand angebracht werden. Dabei ist zu beachten, dass das Etikettenband nicht auf rauhen, feuchten, fettigen oder verschmutzten Flächen haften bleibt. Ebenso darf das Etikettenband nicht an Stellen angebracht werden, die direkter Sonnenbestrahlung oder Regen ausgesetzt sind. Es darf auch nicht auf die Haut geklebt werden.
- Bringen Sie Etiketten nicht an Behältern oder Gefäßen an, die in einem Mikrowellenherd benutzt werden sollen.
- Eine einfache Methode, das Trägerpapier vom Etikettenband abzuziehen und die Klebefläche freizulegen, besteht darin, das Etikettenband an einem der beiden Enden umzubiegen. Dadurch löst sich das Etikettenband vom Trägerpapier, so dass es problemlos abgezogen werden kann.

# **Druckvorschau**

Die Druckvorschau vermittelt Ihnen einen Eindruck vom Aussehen der Ausdrucke, ohne dazu tatsächlich Drucken zu müssen.

- 1. Drücken Sie **FUNC** und dann **PRINT** (PREVIEW). Um die Betrachtung zu erleichtern, rollt das erscheinende Druckbild durch das Display.
- 2. Zum Stoppen des Durchrollens drücken Sie bitte **SET**. Drücken Sie erneut **SET**, um das Rollen fortzusetzen.
- 3. Auf Schließen der Vorschau erhalten Sie automatisch wieder die Anzeige, die vor dem Starten der Vorschau angezeigt war.
- \* Zum vorzeitigen Abbrechen einer Vorschau drücken Sie bitte **ESC**.

# **Vorschieben des Bands**

Während der Druckvorgang zwischen den Ausdrucken stoppt, können Sie das Band vorschieben lassen, um einen Abstand zwischen den Ausdrucken einzufügen.

1. Drücken Sie **FUNC** und dann **7** (FEED). Dies schiebt das Band um ca. 20,5 mm vor.

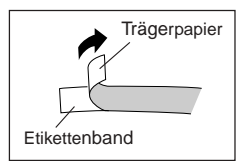

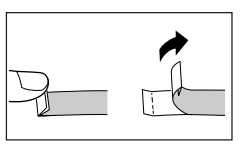

# **Teil 7 Konfigurieren der Formeinstellungen**

Das in diesem Abschnitt beschriebene Vorgehen kann zum Konfigurieren der Einstellungen für Spiegeln, Ausrichtung, Teilung und Bandlänge verwendet werden.

### **Zum Konfigurieren der Formeinstellungen**

- 1. Geben Sie den gewünschten Text ein.
- 2. Drücken Sie **FUNC** und dann **5** (FORM). Das Formwahl-Menü erscheint.
- 3. Wählen Sie mit  $\oslash$  und  $\oslash$  die zu ändernde Formeinstellung und drücken Sie dann **SET**.

Dies zeigt die Einstellanzeige für die gewählte Formeinstellung an.

- 4. Ändern Sie mit  $\oslash$  und  $\oslash$  die Einstellung.
- Falls Sie FEST für B-LÄNGE wählen, weisen Sie bitte mit  $\textcircled{\scriptsize{}}$  und  $\textcircled{\scriptsize{}}$  oder den Zifferntasten eine Bandlänge an.
- 5. Drücken Sie **SET** zum Zurückschalten auf das Texteingabefeld.
- 6. Falls Sie noch weitere Einstellungen ändern möchten, wiederholen Sie bitte die Schritte 2 bis 5.

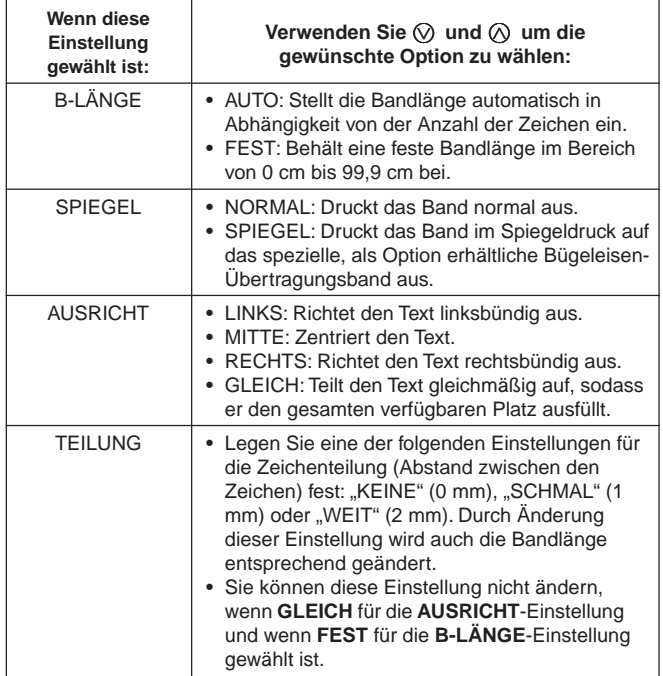

• Wenn Blockmarkierungen eingegeben sind, nehmen Sie bitte keine Einstellung für **B-LÄNGE** vor.

# **Teil 8 Layoutdruck**

# **Verwenden der Layoutdruck-Funktion**

Der Drucker besitzt eine Layoutdruck-Funktion mit vorprogrammierten Formaten für CD/DVD-Etiketten, Videokassetten-Etiketten und andere Zwecke.

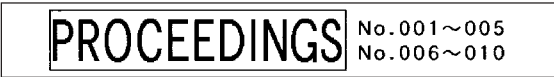

1. Drücken Sie **PRESET** bei angezeigtem Texteingabefeld.

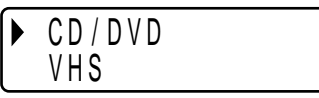

2. Wählen Sie mit  $\oslash$  und  $\oslash$  den zu druckenden Etikettentyp und drücken Sie dann **SET**.

In diesem Beispiel wird "CD/DVD" gewählt.

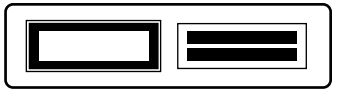

3. Wählen Sie mit  $\oslash$ ,  $\oslash$ ,  $\oslash$  und  $\oslash$  ein Format. Nähere Details finden Sie unter "Layout-Formate" auf Seite G-29. In diesem Beispiel einmal  $\oslash$  drücken.

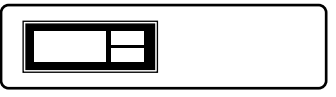

4. Drücken Sie **SET**.

Dies zeigt das Eingabefeld für den ersten Gegenstand an.

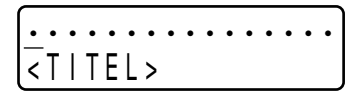

- 5. Geben Sie den gewünschten Text ein und drücken Sie dann **SET**. In diesem Beispiel wird Text für drei Gegenstände eingegeben.
- Sie können auch Stil-Einstellungen (Fettdruck, Umriss) zuweisen.
- Sie können auch den Schrifteffekt Umrandung zuweisen. Wenn alle Etikettdaten eingegeben sind, erscheint die folgende Anzeige.

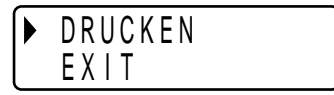

- 6. Wählen Sie mit  $\oslash$  und  $\oslash$  "DRUCKEN" und drücken Sie dann **SET**. Dies zeigt ein Feld zum Eingeben der Kopienzahl an.
- 7. Geben Sie die Zahl der gewünschten Kopien ein und drücken Sie dann **SET** zum Starten des Druckvorgangs.
- Beim Eingeben von Text ist auch die Formeinstellung "Spiegel" (Seite G-19) wählbar.

# **Teil 9 Speicher**

In diesem Teil der Bedienungsanleitung wird erläutert, wie Textdaten gespeichert werden, um sie im Bedarfsfall sofort wieder abrufen zu können. Sie können zwei Textblöcke mit bis zu 80 Zeichen im Speicher abspeichern.

### **Wichtig!**

• Alle abgespeicherten Daten werden gelöscht, wenn die Batterien entladen sind bzw. ausgetauscht werden. Es wird daher unbedingt empfohlen, schriftliche Kopien aller wichtigen Daten anzufertigen.

### **Speichern von Daten**

- 1. Den abzuspeichernden Text eingeben.
- 2. Die Taste **MEMORY** drücken.
- 3. Verwenden Sie die Tasten  $\oslash$  und  $\oslash$ , um **SPEICHER** zu wählen.

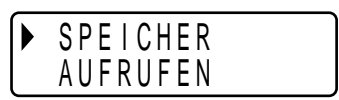

- 4. Drücken Sie **SET**.
- 5. Wählen Sie mit  $\oslash$  und  $\oslash$  den Ort der zu speichernden Daten.
- 6. Drücken Sie die Taste **SET**, um den Text abzuspeichern, oder drücken Sie **ESC**, um den Speichervorgang ohne Speicherung der Daten abzubrechen.
- Wenn sich noch keine Daten im Speicher befinden, wird der Text auf Drücken von **SET** gespeichert.
- Wenn bereits Text gespeichert ist, erscheint die Mitteilung "ÜBERSCHREIBEN? SET/ESC" im Display, sobald die **SET**-Taste gedrückt wird. In diesem Fall wird durch erneutes Drücken der **SET**-Taste der bestehende Text überschrieben, oder es kann durch Drücken von **ESC** der Speichervorgang abgebrochen werden.

### **Aufrufen von Text aus dem Speicher**

- 1. Während das Eingabefeld angezeigt wird, die Taste **MEMORY** drücken.
- Hierbei ist zu beachten, dass durch Aufrufen eines gespeicherten Texts der im Display vorhandene Text verschwindet.
- 2. Verwenden Sie die Tasten  $\oslash$  und  $\oslash$ , um **AUFRUFEN** zu wählen.

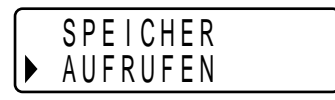

- 3. Drücken Sie **SET**.
- 4. Wählen Sie mit  $\oslash$  und  $\oslash$  den aufzurufenden Text und drücken Sie dann **SET**.
- Wenn der gesamte Text nicht in das Display passt, können Sie  $\textcircled{\scriptsize{>}}$  und  $\textcircled{\scriptsize{}}$ verwenden, um den Text nach links und rechts zu rollen.
- 5. Drücken Sie die **SET**-Taste, um den Text aus dem Speicher aufzurufen.
- Hierbei ist zu beachten, dass durch Aufrufen eines gespeicherten Texts der im Display vorhandene Text verschwindet. Gespeicherter Text kann nicht an einen anderen Textblock angehängt werden.

### **Löschen von gespeicherten Daten**

- 1. Drücken Sie **MEMORY** bei angezeigtem Eingabefeld.
- 2. Wählen Sie mit  $\oslash$  und  $\oslash$  den Punkt LÖSCHEN.

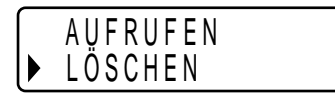

- 3. Drücken Sie **SET**.
- 4. Wählen Sie mit  $\oslash$  und  $\oslash$  die zu löschenden Daten und drücken Sie dann **SET**.
	- Zur Bestätigung erscheint die Abfrage "LÖSCHEN? SET/ESC".
- 5. Drücken Sie **SET** zum Löschen der Daten.

# **Teil 10 Konfigurierung des Drucker-Setups**

Der Drucker besitzt ein Setup-Menü, die Sie zur Konfigurierung einer Anzahl grundlegender Einstellungen verwenden können.

### **Konfigurieren des Drucker-Setups**

- 1. Drücken Sie **ON/OFF**, um den Drucker einzuschalten.
- 2. Drücken Sie **FUNC** und danach **6** (SET UP).
- 3. Verwenden Sie  $\oslash$  und  $\oslash$  zur Wahl des Setup-Gegenstands, dessen Einstellung Sie ändern möchten, und drücken Sie danach **SET**.
- 4. Verwenden Sie die Cursortasten für dessen Änderung.

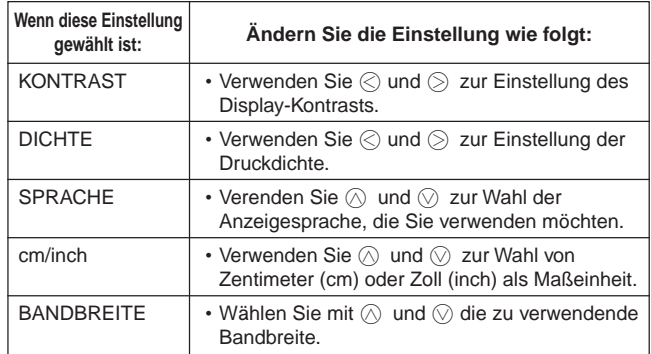

5. Drücken Sie **SET**, um die Einstellung wirksam zu machen.

# **Demodruck**

Die Demodruck-Funktion demonstriert durch Ausdrucken vorprogrammierter Daten die mit diesem Drucker möglichen Druckvarianten für das Drucken von Bandetiketten.

### **Wichtig!**

- Falls der Speicher noch Etikettdaten vom letzten Etikett-Layout-Vorgang enthält, werden diese durch Ausführen des Demodrucks gelöscht. Falls die Daten noch benötigt werden sollten, speichern Sie sie bitte vor der Ausführung des Demodrucks im Speicher ab (Seite G-21).
- 1. Vergewissern Sie sich, dass eine Etikettenband-Kassete in den Drucker eingesetzt ist.
- 2. Falls der Drucker eingeschaltet ist, schalten Sie ihn bitte mit **ON/OFF** aus.
- 3. Schalten Sie den Drucker mit **ON/OFF** wieder ein.
- 4. Wählen Sie mit  $\oslash$  und  $\oslash$  die Breite des zu verwendenden Bands und drücken Sie dann **SET**.
- 5. Drücken Sie **FUNC** und dann **6** (SET UP).
- 6. Wählen Sie mit  $\oslash$  und  $\oslash$  **DEMO-DRUCK** und drücken Sie dann **SET**.
- 7. Wählen Sie mit  $\bar{\Diamond}$  und  $\bar{\Diamond}$  DRUCKEN und drücken Sie dann SET.
- 8. Vergewissern Sie sich, dass die Anzahl auf 1 eingestellt ist.
- Falls Sie möchten, können Sie auch eine andere Anzahl einstellen.
- 9. Drücken Sie **SET** zum Starten des Druckvorgangs.
- Die Demodruck-Inhalte richten sich nach der Bandbreite der aktuell in den Drucker eingesetzten Etikettenband-Kassete.
- 10. Wenn das Drucken beendet ist, wählen Sie bitte mit  $\oslash$  und  $\oslash$  **EXIT** und drücken Sie dann **SET**.
- 11.Beantworten Sie die erscheinende Bestätigungsabfrage durch Drücken von **SET**.

# **Teil 11 Referenz**

Dieser Abschnitt der Bedienungsanleitung enthält Informationen über den Etikettendrucker, die im Bedarfsfall als Referenz benutzt werden können.

# **Reinigung von Druckkopf und Walze**

Wenn Druckkopf oder Walze verschmutzt sind, beeinträchtigt dies die Druckqualität. Bei unbefriedigender Druckqualität können die nachfolgenden Anweisungen verwendet werden, um Druckkopf und Walze zu reinigen.

### **Reinigen von Druckkopf und Walze**

- 1. Sicherstellen, dass der Etikettendrucker ausgeschaltet ist.
- 2. Den Etikettendrucker umkehren und die Rückwand öffnen, wobei deren auf deren Verschluss zu drücken ist.
- Falls eine Etikettenband-Kassette in den Drucker eingesetzt ist, entnehmen Sie diese bitte.
- 3. Mit einem in Alkohol eingetauchten Wattebausch wie in der Abbildung gezeigt den Druckkopf und die Walze reinigen.

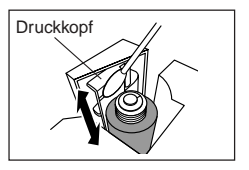

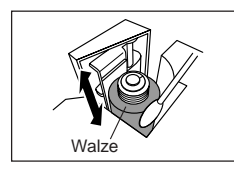

4. Die Etikettenband-Kassette wieder einsetzen und die Rückwand schließen.

# **Reinigen der Außenseite des Druckers**

Wischen Sie die Außenseite des Druckers mit einem in Frischwasser angefeuchteten Tuch ab. Wringen Sie das Tuch gut aus, um vor dem Abwischen des Druckers alle überschüssige Feuchtigkeit zu entfernen. Verwenden Sie niemals Benzol, Alkohol, Verdünner oder andere flüchtige Mittel für das Reinigen der Außenseite des Druckers. Anderenfalls kann das Gehäuse beschädigt werden.

# **Initialisierung des Etikettendruckers**

Falls beim Gerät eine Funktionsstörung auftritt oder das Gerät ganz ausfällt, können die nachfolgenden Schritt ausgeführt werden, um den Etikettendrucker zu initialisieren.

### **Wichtig!**

• Durch das Initialisieren des Etikettendruckers wird der gesamte Speicherinhalt gelöscht. Vergewissern Sie sich, dass eine Sicherungskopie des gespeicherten Texts angefertigt wurde, wenn dieser noch benötigt wird.

### **Initialisieren des Etikettendruckers**

- 1. Die Stromversorgung ausschalten.
- 2. Die Tasten **PRINT** und **SPACE** gedrückt halten, dann **ON/OFF** drücken, um das Gerät wieder einzuschalten.
- Danach erfolgt eine Abfrage, ob der Etikettendrucker initialisiert werden soll oder nicht.

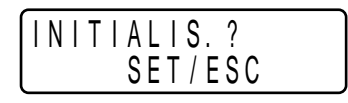

- 3. Die Tasten **PRINT**, **SPACE** und **ON/OFF** freigeben.
- 4. Durch Drücken der **SET**-Taste wird der Etikettendrucker initialisiert, oder es kann durch Drücken von **ESC** der Rückstellvorgang abgebrochen werden. Wenn die Initialisierung beendet ist, erscheint das Feld zum Wählen der Bandbreite.
- 5. Wählen Sie mit  $\oslash$  und  $\oslash$  die Breite des zu verwendenden Bands und drücken Sie dann **SET**.

# **Störungsbeseitigung**

• **Stromversorgung**

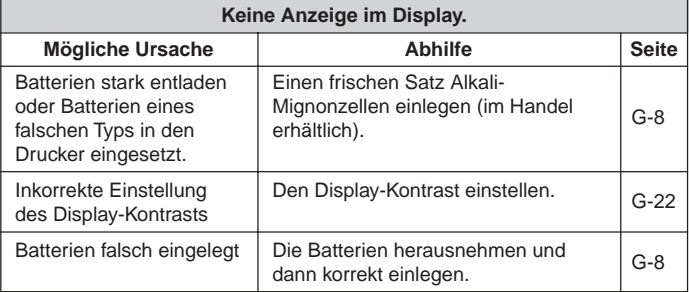

# • **Texteingabe**

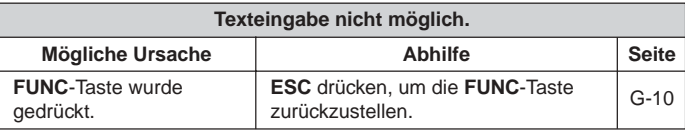

# • **Drucken**

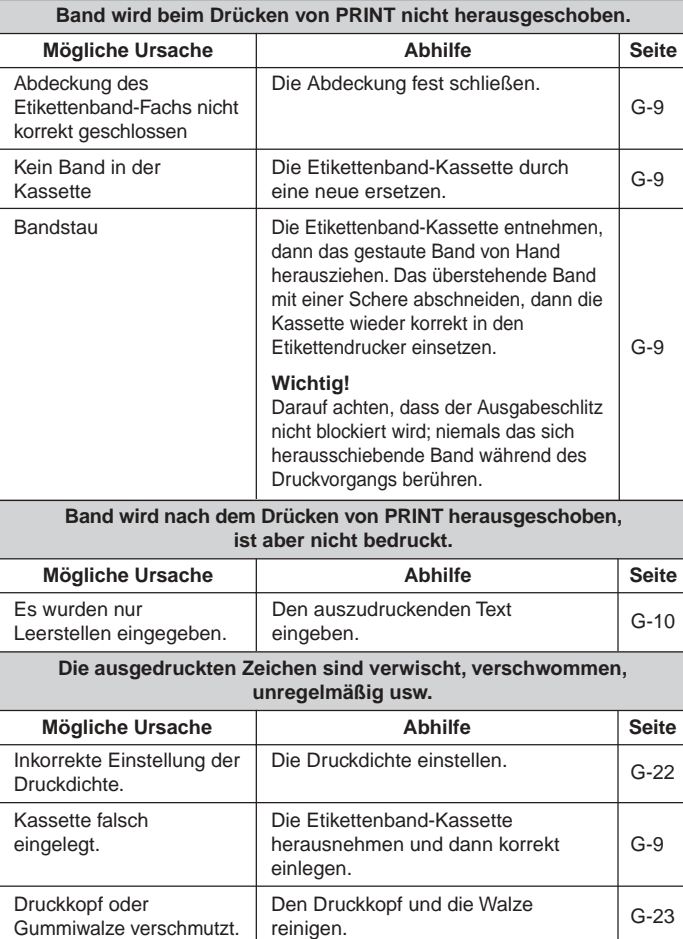

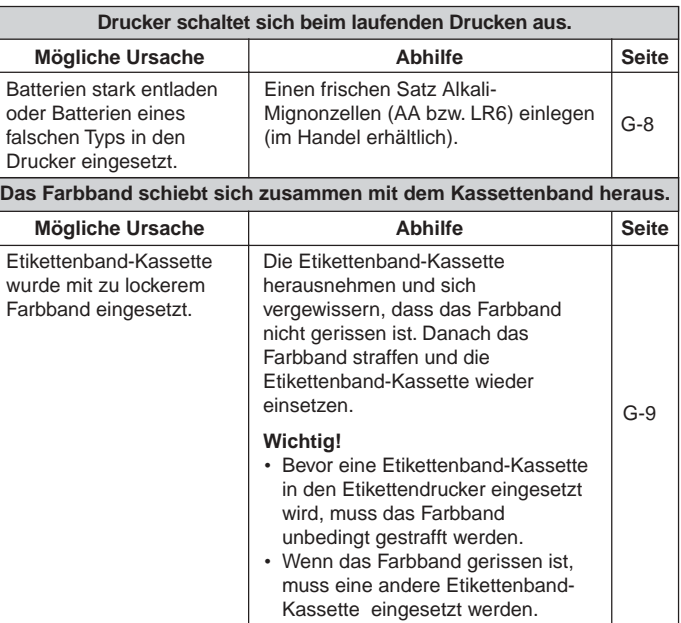

# • **Bandschneidevorrichtung**

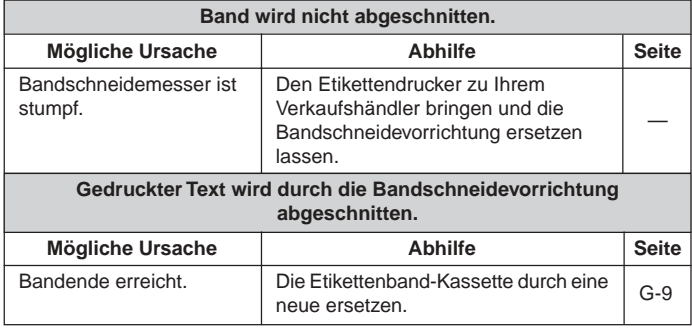

# • **Verwendung von Etiketten**

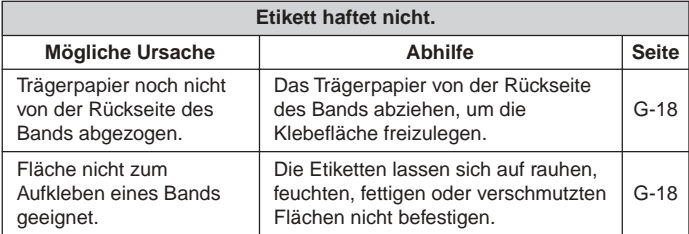

# **Fehlermeldungen/Display-Mitteilungen**

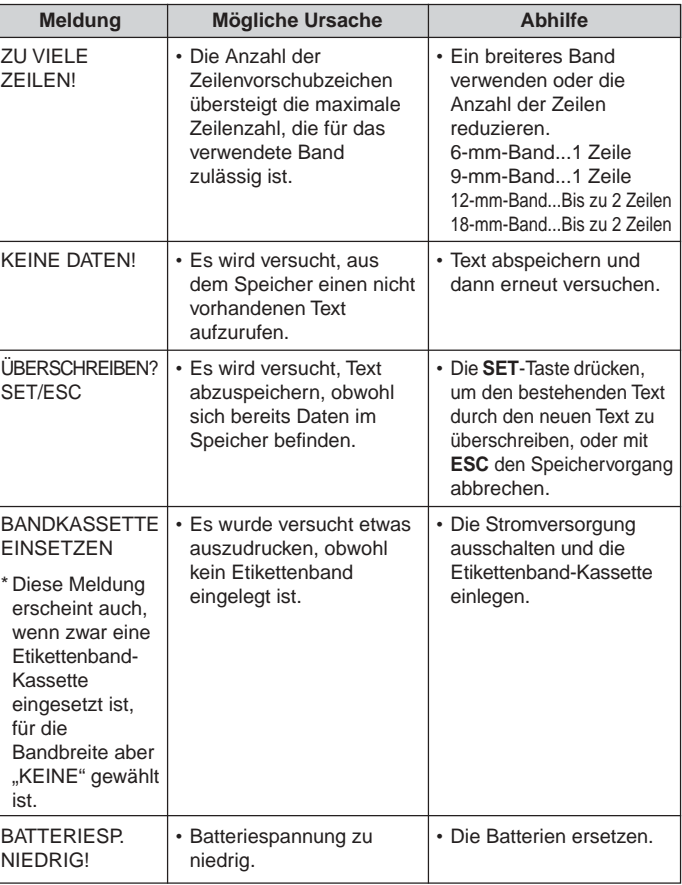

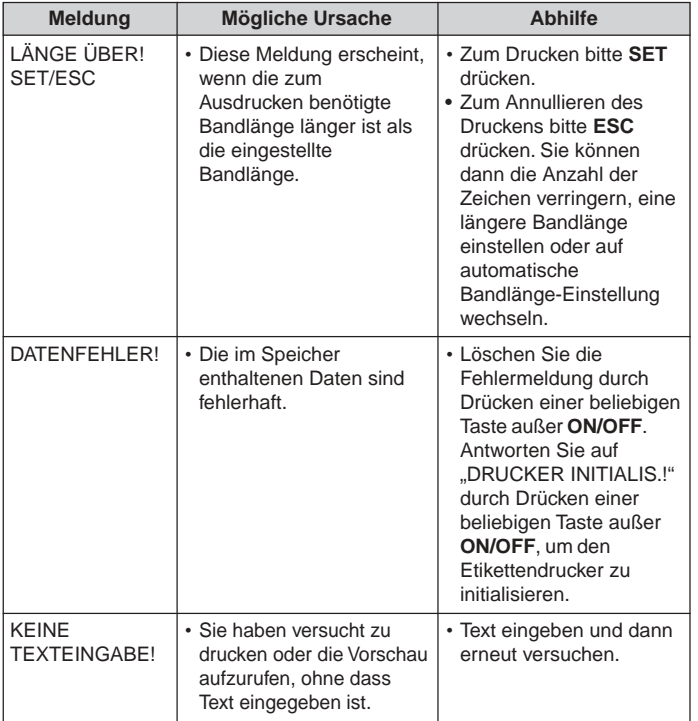

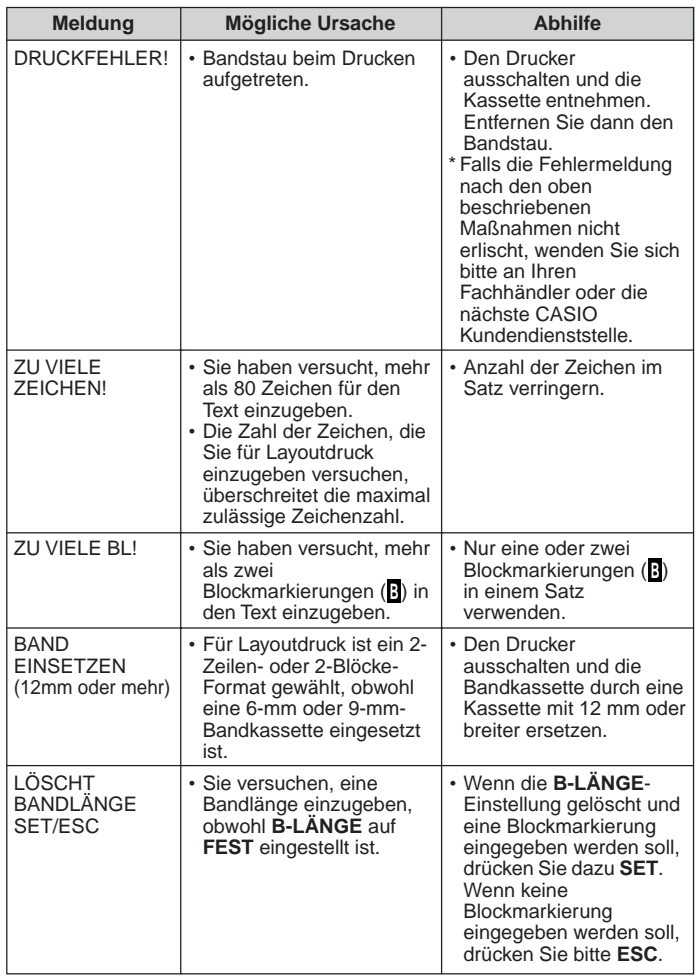

**Alphabetische Zeichen Sonderzeichen**

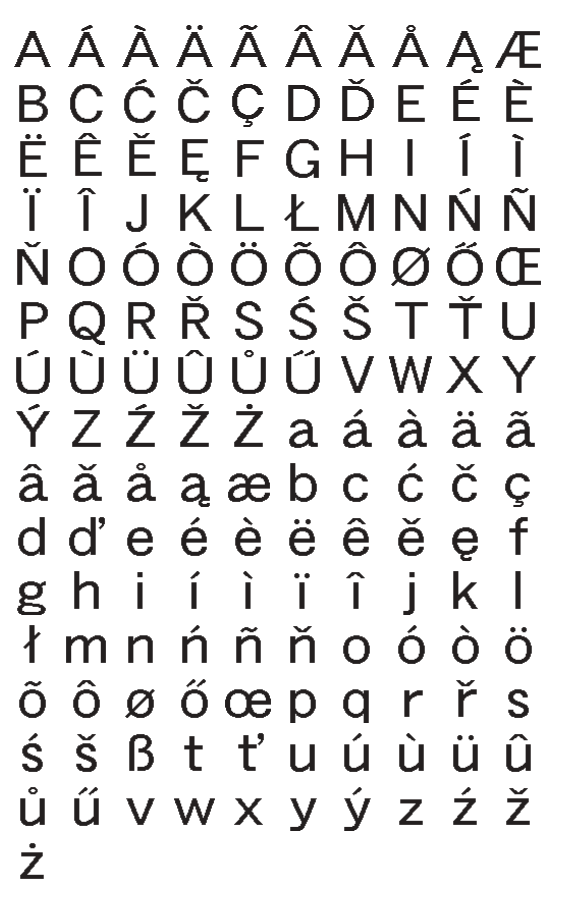

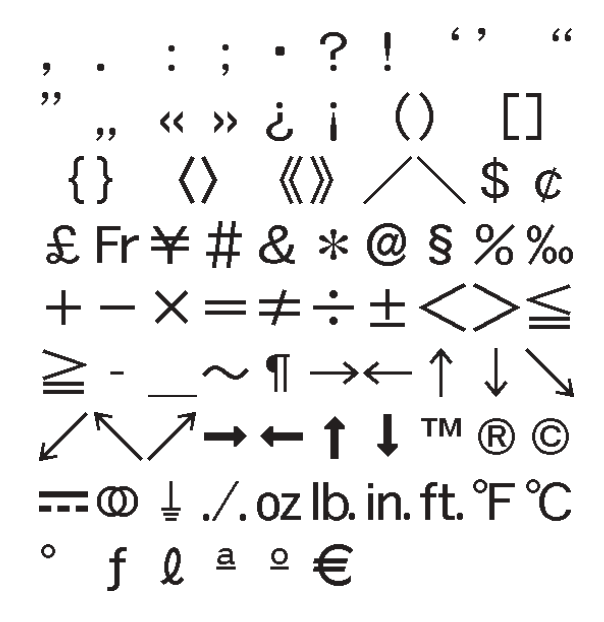

# **Layout-Formate**

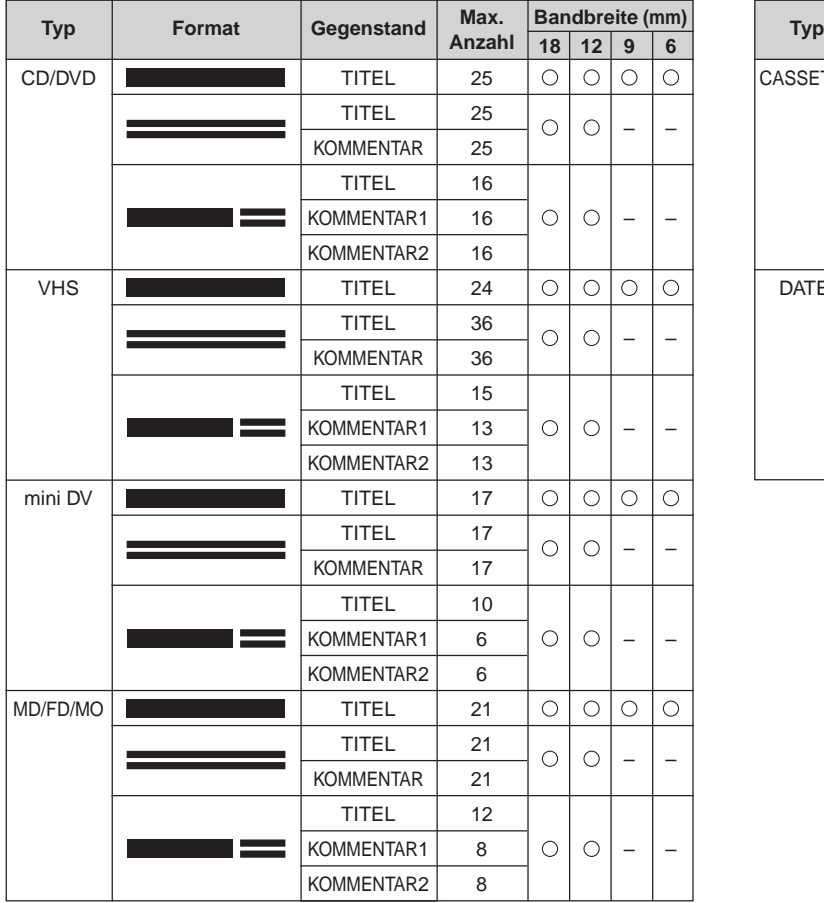

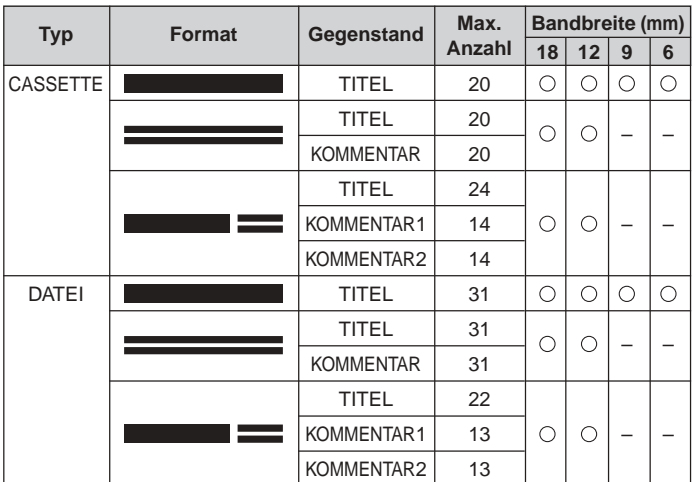

# **Technische Daten**

#### **Modell: KL-120**

#### **Eingabe**

Tastaturbelegung: Schreibmaschinen-Konfiguration (QWERTY)

#### **Zeichenarten**

Buchstaben (Englisch und andere Sprachen): 151 Ziffern: 10 Sonderzeichen: 87

### **Display**

Typ: Flüssigkristallanzeige Zeichenmatrix: 96 × 16 Punkte, 16 Spalten × 2 Zeilen

### **Druck**

Auflösung: 200 dpi Typ: Thermotransfer-Druck Geschwindigkeit: Ca. 6 mm/Sekunde Druckbreite: 4 mm (6-mm-Band), 7 mm (9-mm-Band), 10 mm (12-mm-Band), 12 mm (18-mm-Band) Zeichenmatrix: 48 × 48 Punkte Schriftart: Grotesk Schrifteffekte: Anlegen einer Schattierung, Unterstreichung, Kasten Schriftstile: Normal, Fettdruck, Umriss Schriftgrößen:  $1 \times 1$ ,  $1 \times 2$ ,  $1 \times 3$ ,  $1 \times 4$ ,  $1 \times 5$ ,  $1 \times 6$ ,  $2 \times 1$ ,  $2 \times 2$ ,  $2 \times 3$ ,  $2 \times 4$ ,  $2 \times 5$ ,  $2 \times 6$ ,  $3 \times 1$ ,  $3 \times 2$ ,  $3 \times 3$ ,  $3 \times 4$ ,  $3 \times 5$ ,  $3 \times 6$ ,  $4 \times 1$ ,  $4 \times 2$ ,  $4 \times 3$ ,  $4 \times 4$ ,  $4 \times 5$ ,  $4 \times 6$ 

Anzahl Zeilen: 1 (6-mm- und 9-mm-Band); 1 oder 2 (12-mm- und 18-mm-Band)

### **Speicher**

Text: Bis 80 Zeichen

### **Allgemeines**

Stromversorgung: Sechs Alkali-Mignonbatterien (AA bzw. LR6) Leistungsaufnahme: 9 W Ausschaltautomatik: Ca. sechs Minuten nach der letzten Tastenbetätigung Abmessungen:  $54.5 \times 189 \times 115$  mm (H  $\times$  B  $\times$  T) Gewicht: Circa 430 g (ohne Batterien) Umgebungstemperatur: 10 ~ 35°C

# **CASIO**

# **CASIO COMPUTER CO., LTD.**

6-2, Hon-machi 1-chome Shibuya-ku, Tokyo 151-8543, Japan

MO0805-A Printed in China/Imprimé en Chine